# **CC|Webhosting**

*Franz Fiala* Webspace und E-Mail-Adresse sind fester Be standteil der Mitgliedschaft bei **ClubCompu ter**. Das Verwaltungssystem Helm bietet eine flexible Konfiguration der Ressourcen (Links zu Online-Doku siehe Seite ).

Derzeit gibt es folgende Angebote

*imMitgliedsbeitragenthalten*

- **Domäne** (Verwaltung Webspace Mail)
- **DNN**(siehe Spalte rechts)
- **Moodle** (siehe nächste Seite)
- *mitZusatzkosten*
- **Hosting**

### **Domäne**

Alle Mitglieder besitzen eine eigene Subdomä ne, die aber eingerichtet werden muss. Wenn Sie als Clubmitglied noch keine Domäne ein gerichtet haben, schreiben Sie bitte an *pcnews@pcnews.at* .

- Die Domäne umfasst
- Zugang zum Verwaltungsprogramm Helm
- Webspace mit 15MB Speichervolumen
- 5 Mailboxen mit je 50 MB Speichervolumen.

### **Verwaltung**

*http://helm.ccc.at/*

*Usernamewiebeiwww.clubcomputer.at*

*Passwortwiebeiwww.clubcomputer.at 3*

### **Webspace**

Der kostenlose Mitgliederwebspace hat folgende Adresse (**name** ist beliebig wählbar)

*http://name.member.ccc.at/*

*http://name.member.pcc.ac/ 1*

Die Verwaltung erfolgt über Helm, der Upload von Dateien mit Ftp.

### **Ftp-Zugang**

*Server*

*ftp.name.member.ccc.at ftp.name.member.pcc.ac*

### *Username*

*name.member.ccc.at name.member.pcc.ac 2*

*Passwortwiebeiwww.clubcomputer.at 3*

### **Mail**

### **Mailboxen(5Stück)**

*E-Mail1(kannumbenanntwerden)*

- *mail@name.member.ccc.at*
- 

*mail@name.member.ccc.at*

### *mail@name.member.pcc.ac 4 E-Mail2-5freidefinierbar*

### **Webmail-Zugang**

*http://mailenable.ccc.at/*

### *Username*

*mail@name.member.pcc.ac*

### *Passwort wiebeiwww.clubcomputer.at 3*

### **Outlook-Zugang**

### *SMTP/POP3-Server*

*mail.name.member.ccc.at mail.name.member.pcc.ac*

### *Username*

*mail@name.member.ccc.at mail@name.member.pcc.ac*

### *Passwort wiebeiwww.clubcomputer.at 3*

Postausgangsserver erfordert Authentifizie rung; dieselben Einstellungen wie Postein gangsserver.

### **Hosting**

Dieselbe Oberfläche Helm erlaubt die gleich zeitige Verwaltung beliebig vieler Domänen. Einen vorgegebenen Domänennamen be kommt jedes Mitglied kostenlos im Rahmen der Mitgliedschaft. In zusätzlichen Hosting-Pa keten können weitere Projekte an beliebige Domänennamen gebunden werden.

### **Hosting-Pakete**

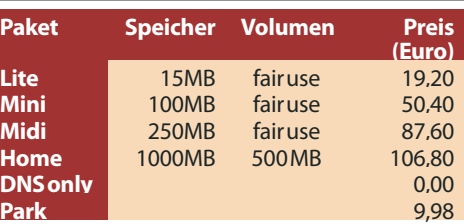

Weitere Details zu den Hosting-Paketen findet man hier:

*http://www.clubcomputer.at/iportalx/forum/ccc\_pre isliste.asp*

### **Domänen-Kosten**

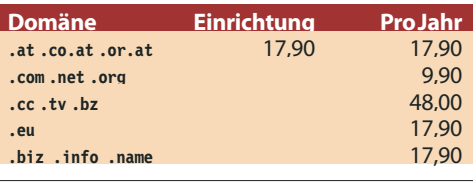

### **Anmelden**

Mitglieder, die noch keinen Zugang zur Helm-Verwaltung haben, schreiben an *pcnews@pcnews.at* (oder *office@clubcomputer.at*).

Mitglieder mit Helm-Zugang können sich je derzeit selbst ein zusätzliches Hosting-Paket installieren:

### *http://helm.ccc.at/*

- Einloggen
- *Packages*
- *Add Package*
- *Domains*
- *AddDomain*
- *Pleaseregister domain* (bei neuen Domänen)

strar übertragen werden soll)

 *Please transfer administration* (wenn die Domäne bereits besteht und von einem anderen Regi -

**1**

# **CC|Webhosting**

### **=Mitgliedschaft+[HostingPlan+[Domäne]+[Extras]}**

### *Franz Fiala,WernerIllsinger*

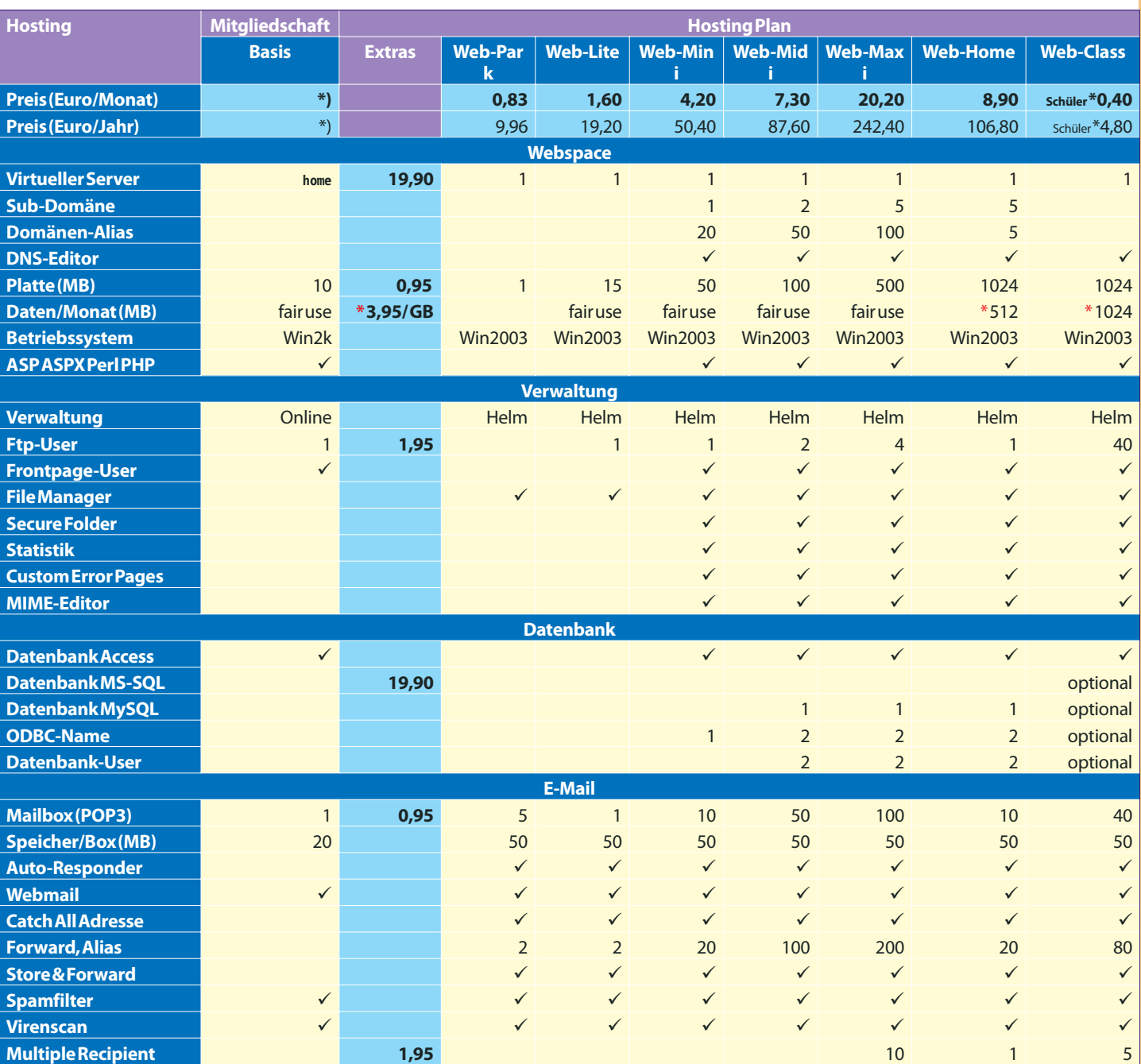

**\*)MitgliedsbeitragindervonderGeneralversammlungfestgelegtenHöhe**

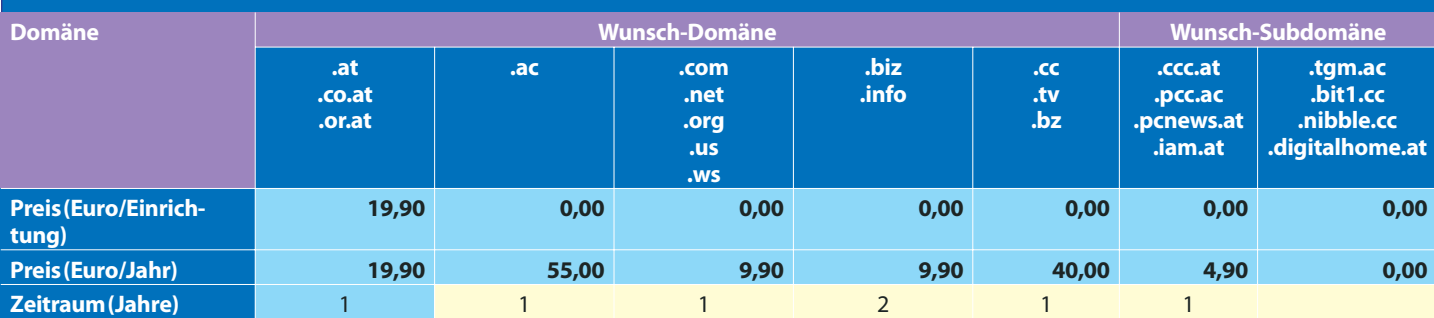

### **Erläuterungen zu CCC/PCCHosting**

### **Mitgliedschaft**

### Die Mitgliedschaft beim CCC/PCC umfasst:

- **Clubzeitschrift PCNEWS**
- **Clubkarte**
- **Clubabende**
- **Seminare** sowie

**Basis-Internetdienste dokumentiert PCNEWS-87, Seite 6 "Internetdienste des CCC und PCC"**, siehe Tabelle, Spalte **"Basis"**

 **Webhosting** kann zusätzlich genutzt werden. Die nebenstehende Tabelle gibt einen Überblick über die **Hosting Plans**. Eine Dokumentationsmappe steht unter<br>
http://demo.pcc.ac/Hostingdoku.pdf zur Verfü*http://demo.pcc.ac/Hostingdoku.pdf* ZUI gung.

### **Hosting**

Hosting von Webspace setzt sich aus folgenden vier Komponenten zusammen:

- **Mitgliedschaft**(Voraussetzung)
- **Hosting Plan**
- **Domäne**
- **Extras**

Die **Mitgliedschaft** wird jedem Mitglied verrechnet; alle Mitglieder erhalten im Dezember einen Zahlschein für ihre Clubmitgliedschaft.

Ein **Hosting Plan** wird für einen virtuellen Server verrechnet.

Eine**Domäne** wird verrechnet, wenn ein eigener Domänenname verwendet wird und der Club die Reservierung des Namens übernimmt. Die Kosten für die Domäne entfallen, wenn

das Mitglied den Namen selbst kauft oder

 eine Subdomäne aus den verfügbaren Domänennamen verwendet wird, das sind: **bit1.cc**, **nibble.cc**, **tgm.ac**. Beispiel: Der Name **demo.bit1.cc** ist eine Subdomäne von **bit1.cc**. Der Name **demo** kann gewählt werden, solange er noch nicht von jemand anders belegt wurde. Diese Domäne **demo.bit1.cc** ist kostenlos.

**Extras** sind online bestellbare Elemente der Webverwaltung, die nicht in den Hostingpaketen enthalten sind.

Die Kosten für**Hosting Plan**,**Domäne** und **Extras** werden in einer Sammelrechnung Anfang 2005 per E-Mail in Rechnung gestellt.

### **Hosting Plan**

Nur Mitglieder des CCC/PCC (**Basis**) können die weitergehenden Hosting-Plans (**Web-Park**, **Web-Lite Web-Mini, Web-Midi, Web-Maxi**, **Web-Hhome** und **Web-Class**) nutzen. Das gemeinsame Merkmal der Hosting-Plans ist, dass ein virtueller Server zur Verfügung gestellt wird, dem ein Domänennamen zugeordnet werden muss. Die Basis-Mitgliedschaft stellt ein Unterverzeichnis in einem gemeinsamen virtuellen Server **home.ccc.at** oder **home.pcc.ac** zur Verfügung.

 DajedesMitglied über**Basis**-Webspaceverfügt, können in Webprojekten diese 10 MB immerzusätzlichgenutztwerden.

**Web-Park** ist die einfachste Art, eine Domäne zu verwalten. Entweder wollen Sie einen bereits erworbenen Domänen-Namen für spätere Verwendung "parken" oder der eigentliche Content ist anderswo und unser Server dient nur als erste Anlaufstation.

**Web-Lite** ist eine besonders preiswerte Möglichkeit, in die komfortable Webverwaltung mit Helm einzusteigen. Es können jedoch keine Programmierfeatures wie ASP/PHP genutzt werden.

**Web-Mini,Web-Midi** und **Web-Maxi**sind Hosting Plans mit zunehmendem Leistungsumfang.

**Web-Home** ist für User gedacht, die viel Volumen zu speichern haben (zum Beispiel Bildersammlungen). Hier ist die Datenabfragemenge limitiert - das heißt, wenn auf die Bilder oft zugegriffen wird, muss extra Datenübertragunsvolumen zugekauft werden

**Web-Class** ist eine besondere Mitgliedsform für Klassen, die sich gemeinsamen Webspace teilen. Die Schüler sind Anschlussmitglieder beim PCC und erhalten die PLNEUS, der Lehrer ist Vollmitglied. Eine genaue Beschreibung der Verwaltung von Class-Webspace finden Sie auf **Seite 12**.

**Leistungen**

### **Webspace**

### **VirtuellerServer**

Jeder Hosting Plan stellt einen virtuellen Server zur Verfügung, d.h. auf einem physikalischen Server laufen gleichzeitig mehrere unabhängige Webs, jedes Web verhält sich wie ein selbständiger Server, alle Webs haben dieselbe IP-Adresse aber verschiedene Namen. Basis-Mitglieder teilen sich gemeinsam den virtuellen Server **home.ccc.at** oder **home.pcc.ac**.

### **Domänen-Name**

Jeder virtuelle Server benötigt einen eindeutigen Namen, damit er von allen anderen unterschieden werden kann. Die meisten User streben einen eigenen Domänennamen an, der unter einer Top Level Domain definiert ist (Beispiele: **name.at**, **name.com**...). Allerdings muss dieser Name beim jeweiligen NIC (*Network Information Center*) für eine vereinbarte Laufzeit gekauft werden ("Wunschkennzeichen").

 Für eine weitere Domäne wird ein weiterer Hosting Plan benötigt. Eine Light-Variante ist die Verwendung von Alias-Domänen im Verein miteinemServer-Skript.

Es geht auch billiger oder ganz ohne Mehrkosten, wenn man sich mit einer Subdomain zu einem bereits vom Club gekauften Namen begnügt. Die Domäne heißt dann **name.bit1.cc** oder **name.nibble.cc**. Dokumentation in **PCNEWS-75, Seite 36 "Deine Domain vom Club gehostet"**.

### **Sub-Domäne**

Eine Sub-Domäne ist die Möglichkeit, dem eigenen Domänennamen einen weiteren Namen voranzustellen. Beispiel: Eigene Domäne: **name.xy**, Subdomänen: **anna.name.xy**, **berta.name.xy**... Die Verzeichnisse der Subdomänen werden im Wurzelverzeichnis des virtuellen Servers angelegt und bekommen denselben Namen (**anna**, **berta**...).

### **Domänen-Alias**

Manchmal kommt es vor, dass mehrere Domänen-Namen auf denselben Webspace zeigen, das sind Alias-Namen. Das häufigste Beispiel dieser Art ist die Bezeichnung **www** vor dem Domänennamen. Beispiel: Das PLNEWS-Web ist sowohl als **pcnews.at** als auch als **www.pcnews.at** (einem Alias zu **pcnews.at**) erreichbar. Würden dagegen beide Bezeichnungen auf verschieden Inhalte zeigen, müsste man eine Sub-Domäne definieren.

### **DNS-Editor**

Domänen-Alias und Subdomänen müssen auch im DNS (*Domain Name Server*) eingetragen werden. Diese Editiermöglichkeit steht allen Usern zur Verfügung.

Vorsicht beim Umgang mit dem DNS-Editor: eine Änderung der vorgegebenen Einstellungen kann bewirken, dass Ihr Web nicht gefunden wird. Insbesondere ist zu beachten, dass Änderungen erst nach einer mehrstündigen VerspätungimInternetwirksamwerden.

### **Platte(MB)**

Jeder Hosting Plan stellt verschieden großen Speicherplatz zur Verfügung. Bei Überschreiten des Speichervolumens erhält der User eine Benachrichtigung, damit er entweder seinen Speicherbedarf anpassen kann oder auf einen größeren Hosting Plan umsteigen kann.

### **Datenvolumen(MB)**

Das monatliche Datenvolumen wird nicht eingeschränkt, die User werden aber gebeten, die verbrauchte Datenmenge im Sinne der gemeinsamen Nutzung zu beobachten. Der Statistik-Modul erlaubt die Kontrolle des Verbrauchs. Bei allen Hostingplans ist eine Schwelle eingestellt, die eine automatische Benachrichtigung auslösen, um den Usern die Möglichkeit zu geben, erhöhte Zugriffszahlen zu erkennen.

 Achtung:Bei**Web-Home**und**Web-Class**ist dasmonatlicheVolumenlimitiert.

### **Betriebssystem**

Alle Clubserver verwenden als Betriebssystem Windows; der gemeinsame Clubwebspace von Basis-Mitgliedern läuft unter Windows 2000, alle anderen Server unter Windows Server 2003.

### **Skriptsprachen**

Am Server sind die Skriptsprachen ASP, ASPX, Perl und PHP aktivierbar.

### **Verwaltung**

Die Einstellungen des **Basis**-Webspace sind vorgegeben und können auf Wunsch der User nur vom Administrator verändert werden. Da aber auch die Mitgliedschaft mit diesem Webspace verknüpft ist, können alle administrativen Daten, und auch das Passwort hier geändert werden. Die bisherigen Zahlungen und alle Mitgliedsdaten finden sich unter:

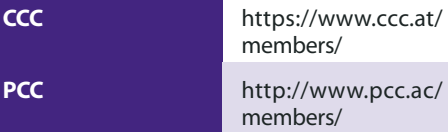

Die höherwertigen Webhostings unter dem **Helm**-Verwaltungssystem erlauben dem Mitglied eine Konfiguration zahlreicher Einstellungen über die Verwaltungsoberfläche unter *http://helm.ccc.at/*. Beschreibung der Verwaltung in **PCNEWS-88, Seite 10**.

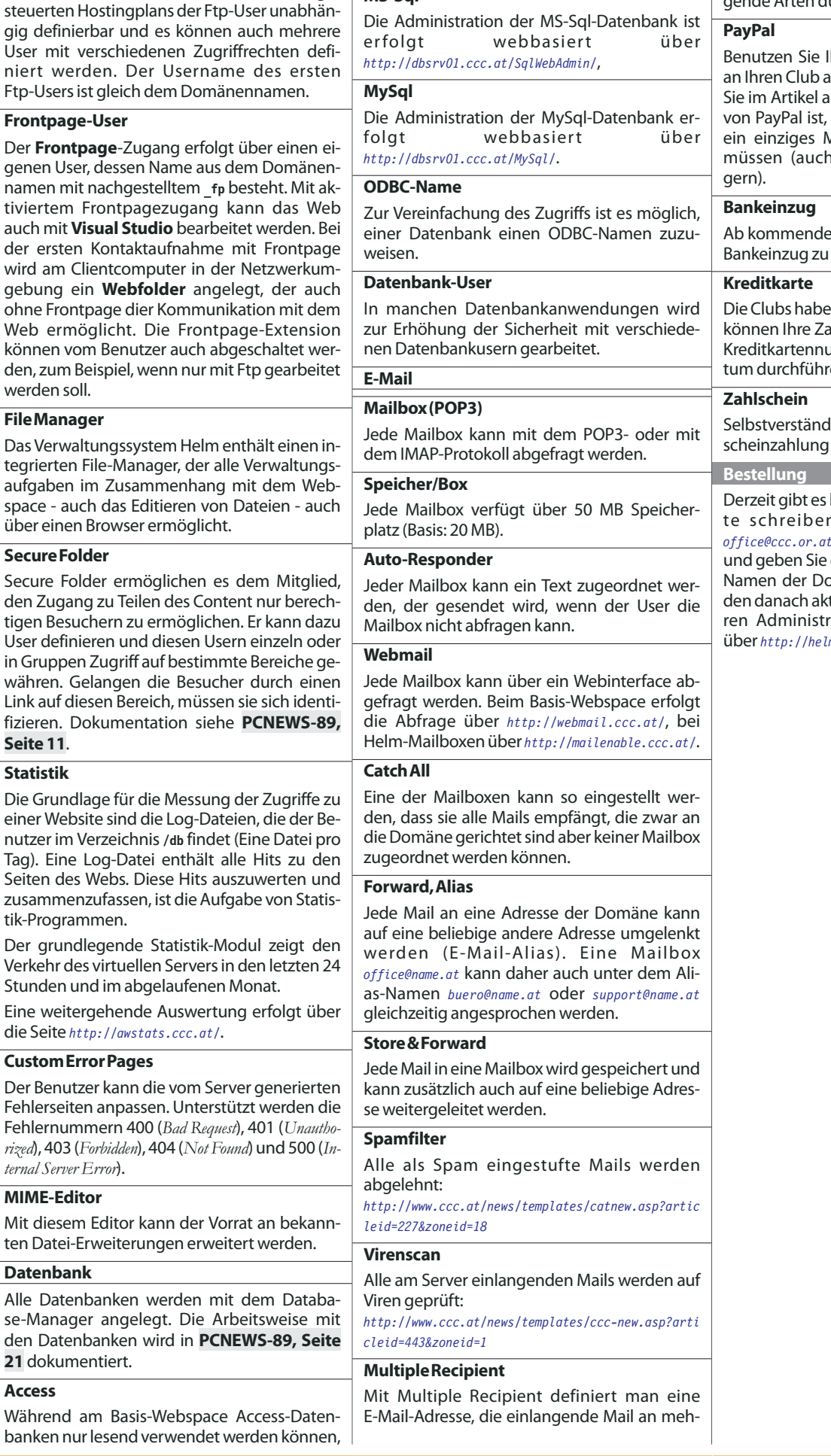

werden die Access-Dateien beim Helm-kontrollierten Webspace in das Verzeichnis **/db** gespeichert, auf dem auch Schreibrechte defi-

niert sind. **MS-Sql**

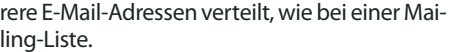

**Zahlungsmöglichkeiten**

Alle Zahlungen an ihren Club können auf folgende Arten durchgeführt werden.

hre Kreditkarte, um Zahlungen auszuführen. Details dazu finden uf Seite 14. En wichtiger Vorteil dass die Kreditkartendaten nur Mal bekannt gegeben werden bei verschiedenen Empfän-

en Jahr wird es möglich sein, mit bezahlen.

en einen Vertrag mit Europay. Sie ahlung daher durch Angabe von Immern, Name und Ablaufdaen.

llich ist auch weiterhin die Zahlmöglich.

kein Online-Bestellformular; bitn Sie als CCC-Mitglied an *office@ccc.or.at* (als PCC-Mitglied an *pcc@pcc.ac*) den gewünschten Plan und den omäne an. Die Ressourcen wertiviert und Sie können alle anderationsaufgaben selbst online über *http://helm.ccc.at/* ausführen.

**Ftp-User**

Die einfachste Upload-Möglichkeit erfolgt über Ftp. Während beim **Basis**-Webspace die Benutzeridentifikation und der Ftp-Login übereinstimmen, ist bei den über **Helm** ge-

# **Helm-Verwaltung**

Diese Grafik stellt alle Bedienungselemente des Verwaltungssystems Helm dar, erreichbar unter http://helm.ccc.at/. Weitere Informationen über nebenstehende Dokumentation.

### **Dokumentation**

-88, S.10: *http://pcnews.at?Id=pcn88001000*Helm -89, S.11: *http://pcnews.at?Id=pcn89001100*Hosting-Plans -89, S.14: *http://pcnews.at?Id=pcn89001400*Hosting-Plan "Class" -89, S.16: *http://pcnews.at?Id=pcn89001600* PayPal -89, S.19: *http://pcnews.at?Id=pcn89001900* Secure Folder -89, S.20: *http://pcnews.at?Id=pcn89002000*Datenbanken -90, S.20: *http://pcnews.at?Id=pcn90002000*Dom.-alias & Subdom.

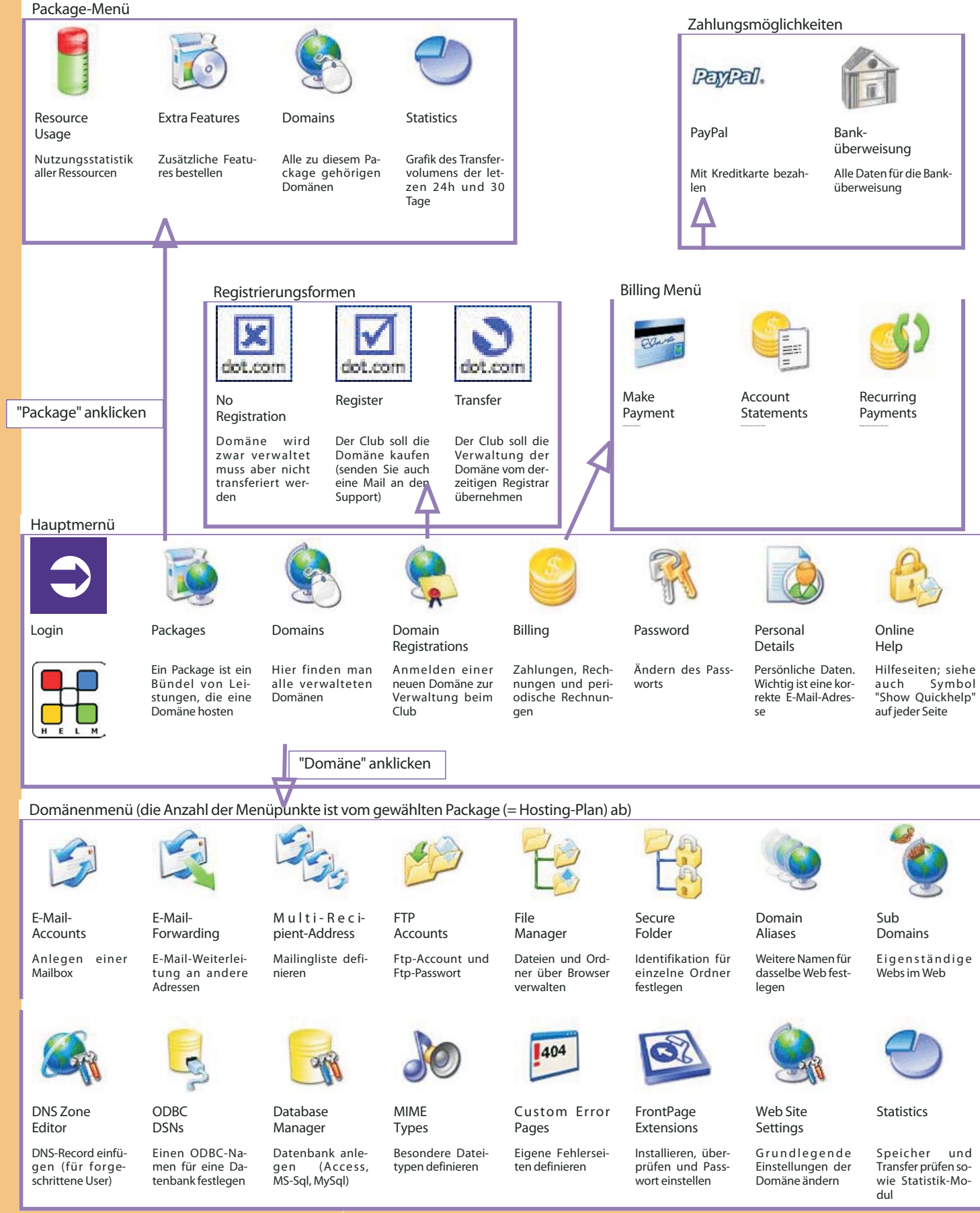

**COMPUTER.AT** 

# HelmDomänenverwaltung

### *Franz Fiala,WernerIllsinger*

CCC und PCC verfügen ab sofort über ein komfortables Verwaltungssystem für Internet-Domänen und die dazugehörigen Ressourcen, wie Webspace, E-Mail, Datenbanken aber auch Verrechnung und stellen dieses Programm allen Mitgliedern, die eine eigene Domäne oder Subdomäne besitzen, zur Verfügung.

### **Neue Verwaltungsoberfläche**

Für alle Mitglieder, die über den Club eine Internet-Domäne hosten, gibt es die neue Verwaltungsoberfläche "Helm". Neue Domänen-User werden unmittelbar in die neue Verwaltungssoftware eingegeben, bestehende User werden bis Jahresende in das neue System übernommen. Bisher wurden etwa 30 Webs übertragen, um Erfahrungen zu sammeln. Die vorliegende Dokumentation ist Stand April 2004 und kann sich bis Jahresende noch verändern, insbesondere der Umfang der Pakete *(Packages)* kann sich noch ändern. Anfang 2005 geht das System für alle Mitglieder in Betrieb.

Die bisherigen Webs waren auf zwei Servern (**phoenix.ccc.at** und **web01.ccc.at**). Alle diese Webs übersiedeln auf den Server **web02.ccc.at**(oder weitere Server). Für die übersiedelten Webs gilt nicht mehr<br>http://webmail.ccc.at/ sondern  $http://webmail.ccc.at/$ **http://mailenable.ccc.at/** als Webmailserver .

Jedes Mitglied mit eigener Domäne wird im Verwaltungssystem Helm als neuer User angelegt, wobei wir darauf achten, dass Username und Passwort mit jenem aus der Mitgliederverwaltung übereinstimmen, dennoch muss man sich dessen bewusst sein, dass es sich in beiden Systemen um verschiedene User handelt.

Wir empfehlen, das Passwort immer in beiden SystemenaufdenselbenWertzuändern.

### **Anpassungist notwendig**

Das Verwaltungssystem ist sehr mächtig und flexibel. Damit wir aber maximalen Nutzen haben, ist es erforderlich, das beide, Administratoren und Mitglieder das Verwaltungssystem gut kennen und die vom System vorgegebenen Spielregeln einhalten; das soll auch durch die vorliegende Dokumentation unterstützt werden.

### **VorteilfürdieAdministratorenund Benutzer**

User haben einen Überblick über alle Einstellungen und Ressourcen, die meisten Einstellungen kann der Benutzer selbst erledigen. Damit werden die Administratoren erheblich entlastet. Zusatzfeatures oder Paketerweiterungen (kostenlose oder kostenpflichtige) können direkt aktiviert werden.

Damit wir aber die Vorteile des Systems nutzen können, müssen wir gewisse Gepflogenheiten der Internet-Verrechnung annehmen.

### **ZahlungbeiFälligkeit**

Anders als bei der Mitgliedsgebühr, die kalenderjährlich verrechnet wird, erfolgt die Rechnungslegung beim Domänen-Hosting bei Fälligkeit. Das Mitglied wird 30 Tage vor Fälligkeit per E-Mail verständigt und kann mit Kreditkarte oder mit Banküberweisung bezahlen. Je nach Umfang des Webs können auch mehrere Zahlungen pro Jahr erforderlich sein, was mit Kreditkartenzahlung einfacher zu handhaben ist.

Alternativ bieten wir eine Vorauszahlung zu Jahresbeginn per Zahlschein an, bei der alle in einem Kalenderjahr fälligen Zahlungen zusammengefasstwerden.

### **ZahlungimVoraus**

Eine bestellte Leistung wird zuerst bezahlt und dann freigeschaltet. Kreditkartenzahlung beschleunigt diesen Vorgang. Selbstverständlich kann in dringenden Fällen diese Regel durch Eingriffe in die Verwaltung außer Kraft gesetzt werden, aber die generelle Vorauszahlung der Leistungen erspart ein umfangreiches Mahnwesen und die wenigen Administratoren können sich mehr den technischen Fragen der größer werdenden Zahl der Nutzer widmen.

### **Rechnungslegung**

Bisher gab es eine einzelne Verrechnung am Jahresanfang in verschiedenen Mitgliedskategorien. Dazu kamen aber Rechnungen in uneinheitlichen Abständen von nic.ac (oder anderer Registrare) oder, wenn über den Club registriert wurde auch über den Club. Im Vorjahr wurden die at-Domains überwiegend an ccc.at übertragen, d.h. der Club muss auch während des laufenden Jahres Rechnungen ausstellen.

Das neue Verwaltungssystem unterstützt uns jetzt bei dieser Zahlung ab Fälligkeit. Das Mitglied erhält vor der Fälligkeit einer Zahlung eine Erinnerungsmail und muss innerhalb eines vorgegebenen Zeitraums den Rechnungsbetrag per Banküberweisung oder mit Kreditkarte über Paypal überweisen.

Mit der jetzigen Umstellung wird es folgende Verrechnungszeitpunkte geben (alle Beträge gelten für ein Jahr):

1. *Am Jahresanfang*: CCC/PCC-Mitgliedsbeitrag. Gilt in gleicher Höhe für alle Mitglieder, egal, ob sie die erweiterten Webdienste nutzen odernicht.

2. *Bei Fälligkeit*: Domänenhosting an den Club (gebunden an ein *Package*) sowie Zusatzleistungen.

3. *BeiFälligkeit:*nic-Gebühr

Um die Zahl der Rechnungen zu reduzieren werden wir Anfang 2005 eine SammelrechnungfürdasganzeJahrzusenden.

Der Abschnitt *Billing* gibt eine Übersicht über fällige Zahlungen. Die Zahlungsart über PayPal vereinfacht die Bezahlung; man muss nur einmal die Kreditkatenangaben bekannt geben und kann diese Einstellung immer wieder verwenden. Zur Information: PayPal ist verwandt mit eBay; dem Club wird das das Geld nach Abzug eines Spesenbeitrags auf Anforderung überwiesen.

Wenn man mehrere Domänen betreibt oder mehrere Zusatzleistungen zu verschiedenen Zeitpunkten bestellt, gibt es ebenso viele Teilrechnungen verteilt auf das ganze Jahr. Es ist sehr aufwändig, das alles zu einer einzigen

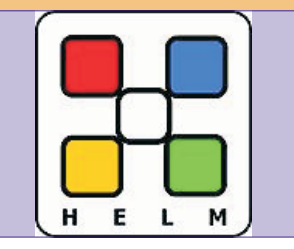

Rechnung zusammenzufassen, weil das verwendete System diese Dienste im Stil eines Providers verrechnet. Eine Vereinfachung aus den daraus resultierenden wiederkehrenden Zahlungen bietet die Zahlung über PayPal.

### **ZugangzurDomänenverwaltung**

Für berechtigte Mitglieder erfolgt der Einstieg über die Seite *http://helm.ccc.at* (CCC- und PCC-Mitglieder). Details zum Verwaltungssystem können Sie auf der Seite *http://www.webhostautomation.com/* nachlesen.

### **BASIS-Mitglieder**

Mitglieder, die Webspace derzeit als BASIS-Mitglied nutzen

**http://home.ccc.at/<Vorname>.<zuname>**/ oder **http://home.pcc.ac/<Vorname>.<zuname>/**

können diese Verwaltung nicht nutzen. Vielleicht ist aber die nachstehende Vorstellung des Verwaltungssystems ein Anlass, eine Domäne anzumelden oder eine Subdomäne des Clubs zu nutzen.

Damit auch BASIS-Mitglieder dieses Verwaltungssystem nutzen können, können sie eine Subdomäne bestehender Domäne zu einem günstigen Paket-Preis nutzen. Eine Subdomäne hat etwa die Form **<zuname>.ccc.at** oder **<zuname>.pcc.ac** (andere Domänennamen sind auch verfügbar, beispielsweise **tgm.ac**, **iam.at**, **pcnews.at**, **bit1.cc**, **nibble.cc**.

**WelcheDomains werden gehostet?**

Wir hosten alle Domänen-Suffixe, für at, com, net, org gibt es besonders günstige Preise.

### **Wasist eine Subdomain?**

Eine Subdomäne ist ein dem eigentlichen Domänen-Namen vorangestellter Name, der keine Registrierung erfordert und vom jeweiligen Inhaber der Hauptdomäne vergeben wird.

### **Beispiel**

Hauptdomäne: **xyz.at**

Subdomäne: **sub.xyz.at**

Es fallen daher bei einer Subdomäne keine nic-Gebühren an. Wir teilen unsere Domänen-Namen mit den Mitgliedern. Mitglieder können von jedem verfügbaren Domänen-Namen eine Subdomäne benutzen. Folgende Domänen stehen zur Auswahl: **ccc.at**, **pcc.ac**, **tgm.ac**, **vit.ac**, **bit1.cc**, **nibble.cc**.

### **Website-Settings**

Im folgenden Text wird als Mustername für die gehostete Domäne **xyz.at** verwendet und als Name der Mailbox **MeinName**. Es gelten folgende Einstellungen:

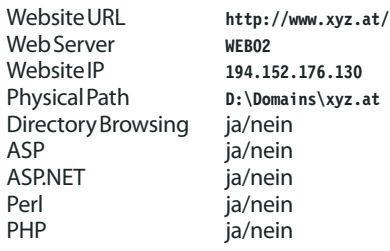

**TA.AETUQMPUTER.AT** 

Name und IP des Webservers kann sich ändern, wennmehrWebsbetriebenwerden.

CGI-Bin ja/nein

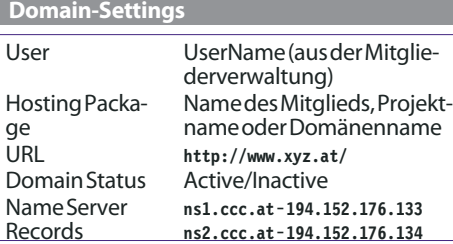

Im folgenden Abschnitt werden die Hauptmenüpunkte (und Unterpunkte) des Verwaltungssystems *Helm* vorgestellt:

 *Packages:* Bündel von Leistungen, die das Hosten einer oder mehrerer Domänen ermöglicht

*Domains:* Alle Einstellungen für eine Domäne

 *Registrations:* Eine weitere Domäne hosten, bestellen oder übertragen.

 *Billing:* Zahlungen, Rechnungen und wiederkehrende Zahlungen

 *Password:* Passwort ändern (bitte immer auch gleichzeitig in der Mitgliederverwaltung ändern)

 *Personal Details:* Daten für die Rechnung und E-Mail-Adresse (wichtig!)

### *Help*

Rechnungen werden nur noch per E-Mail versendet. Daher ist es wichtig, dass die hier angegebeneE-Mail-Adressekorrektist.

### **Dokumentation**

Das Originalhandbuch finden Sie unter

*http://download.webhostautomation.net/Helm/docs/Helm%203%2 0User%20Guide.pdf*

Alle Dokumentationen unter

*http://www.webhostautomation.com/helm/documents.asp* Die nachfolgende Dokumentation verzichtet

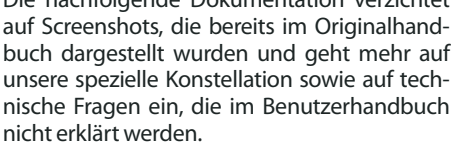

Eine *Package*ist die Grundlage für das Hosten ei-

ner Internet-Domäne. Eine *Package* hostet eine Domäne und bietet alle erforderlichen Bedienungshilfen an. In einer *Package* ist ein Bündel von Leistungen enthalten, die gemeinsam bezahlt werden und von denen wir annehmen, dass sie dem Großteil der Mitglieder entsprechen. Nur Leistungen, die besondere Resourcen erfordern (Beispiel: Datenbanken, mehr Speicherplatz, mehr Bandbreite) werden in den*Extra-Features* oder in eigenen*Packages* zusätzlich verrechnet.

Beim Anlegen eines Users wird in der Regel eine *Package* vom Administrator angelegt. Damit kann der Benutzer eine Domäne verwalten. Für weitere Domänen kann man entweder andere *Packages*, ein weiteres *Package* derselben Art oder ein *Extra Feature* benutzen.

### Das Freischalten der Leistungen erfolgt im Unterpunkt *Domains*.

Zusätzliche Leistungen kann man unter *Extra-Features* bestellen.

Man muss mehrere Packages bestellen, um mehrere unabhängige Domains zu verwalten (alle Leistungen stehen dann mehrfach zur Verfügung).

Der Name einer Package ist der Name des Mitglieds oder der Name der Domäne oder der Name für das Projekt.

### **Package-Ressourcen**

Die wesentlichen Eckdaten eines Package sind

### **a.Domains**

Anzahl der Domänen, die verwaltet werden können.

### **b.Bandwidth**

Datenmenge, die pro Monat übertragen werden kann.

### **c.Diskspace**

Verfügbarer Speicherplatz am Server

### **Hinweis**

Speicherplatz für die Mailboxen wird nicht mitgezählt. Eine Mailbox verfügt über maximal 20 MB Speicherplatz, die Zahl der verfügbaren Mailboxen hängt vom jeweiligen Package ab.

Derzeit sind die Packages Web25, Web100 und DNS-only verfügbar.

Klickt man ein Package an, kann man weitere Details bearbeiten:

### **Resource-Usage**

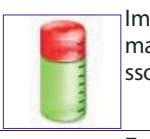

Im Unterpunkt *Resource-Usage* erfährt man wie viel der verfügbaren Ressourcen man belegt hat.

### **ExtraFeatures**

Unter *Extra Features* kann man kostenlose oder kostenpflichtige Ressourcen bestellen.

Derzeit sind es Datenbankserver-Ressourcen (MySQL, MSSQL und zusätzliche Datenbank-User)

### **Domains**

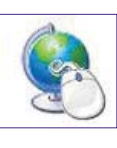

Unter *Packages-Domains* kann man einerseits eine bestehende Domäne verwalten oder eine neue Domäne anlegen oder eine bestehende Domäne löschen.

Dieses Feature ist im Hauptmenü ebenfalls enthalten, betrifft aber dort alle registrierten Domänen eines Users (und nicht nur die Domänen eines Package) und wird daher dort genauer vorgestellt.

Beim ersten Anlegen eines Package ist hier noch keine Domäne vorhanden, nur die Fähigkeit, eine Domäne einzusetzen. Es gibt drei Möglichkeiten:

### **1.Noregistrationortransferrequired**

Das ist dann der Fall, wenn die Domäne 区 anderswo registriert ist. Der Besitzer muss

in diesem Fall in der dortigen Verwaltung die DNS des Clubs einstellen, damit alle DNS-Anfragen über diese Domäne auch richtig ankommen. Dabei ist zu beachten, dass bis zur vollständigen Funktion bis zu zwei Tage vergehen können.

### **2.PleaseregisterthisDomain**

Der Administrator übernimmt die Aufga- $\triangledown$ be, diese Domäne beim zuständigen NIC zu registrieren.

### **3.Pleasetransferadministrationofthis domain.**

Die Domäne ist vom Mitglied bereits bei einem NIC angemeldet worden und diese Administration soll dem Club übergeben werden.

### **Achtung**

Bitte verständigen Sie bei einer Domänenregistrierung jedenfalls den Administrator unter *support@ccc.at*, um Verzögerungen zu vermeiden.

### **Statistics**

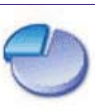

Der Menüpunkt *Statistics* zeigt die Webnutzung im Verlauf der letzten 30 Tage und im Verlauf der letzten 12 Stunden in einer Grafik.

Es gibt aber auch zusätzlich einen Zugriff auf die exakten Logfiles, unter **xyz.at/logs**

**<Web>**->Datum wählen

Hier findet man alle Domänen, die man regi-

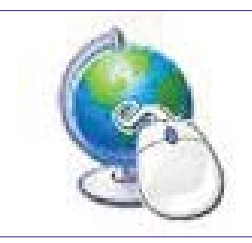

striert hat (Ausnahme: Domänen-Alias). Klickt man eine Domäe an, gelangt man zu den Detail-Einstellungen dieser Domäne. Je nach *Package* sind nicht alle der folgenden Detail-Einstellungen verfügbar.

### **Email**

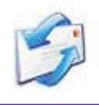

Hier werden Mailboxen für diese Domäne definiert. Die Anzahl der möglichen Accounts hängt vom gewählten Package ab. Der mit *Catch All* definierte Account

empfängt alle Mails, die keinem der definierten Empfänger zugeordnet werden kann.

Der *Autoresponder* gibt eine gleichbleibende Antwort und kann bei Bedarf ein- oder ausgeschaltet werden.

Mit *Store & Forward To* können die Mails an einen anderen Account weitergeleitet werden.

Eine Mail-Weiterleitung kann auch über **http://mailenable.ccc.at** konfiguriert werden.

Für die folgenden Einstellungen gelten der Name **MeinName** und die Domain **xyz.at** als Muster. Es gibt zwei Möglichkeiten, auf mit diese Mailboxen zuzugreifen:

### Username: **MeinName@xyz.at**

Passwort wie im System definiert (bei der ersten Mailbox) oder wie in der Einstellung zur Mailbox angegeben.

- Webmail *http://mailenable.ccc.at/*
- POP3/IMAP-Server: **mail.xyz.at**

 SMTP-Server: **mail.xyz.at**, Postausgangsserver erfordert Authentifizierung)

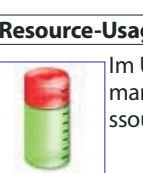

### **EmailForwarders**

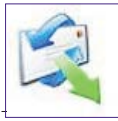

Eine E-Mail-Adresse kann an eine andere E-Mail-Adresse weitergeleitet werden. Eine Kopie bleibt aber am Mail-Server erhalten.

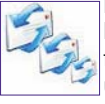

**MultipleRecipientAddress** Hier kann man sich eine (kleine) Mailing-Liste zusammenstellen. Man definiert eine Adresse, z.B. **liste@xyz.at** und kann durch eine E-Mail an diese

Adresse mehrere Empfängeradressen angeben. Eine E-Mail an **liste@xyz.at** wird an alle Empfänger in der Liste verteilt. Eine Mailing-Liste hat eine Obergrenze für die Zahl der Empfänger.

### **Mailenable**

Mailenable ist die Weboberfläche zur Kommunikation mit einer Mailbox. Die Adresse ist **http://mailenable.cc.at**. Achtung: das Login für Mailenable ist nicht der Username sondern die E-Mail-Adresse jener Mailbox, die man ansprechen will. Das Passwort kann bei der Konfiguration einer Mailbox gewählt werden.

### **FTP**

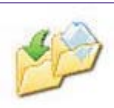

Der FTP-Server kann ein- oder ausgeschaltet werden, es gibt keine weitere Konfiguration.

Namen der eigenen Domain (Bei-**6.0**

spiel: **ftp.xyz.at**).

Der Username ist ebenfalls gleich mit dem Do<sup>#Fields: date time s-sitename s-computername s-ip</sup> main-Namen, also **xyz.at**, das Passwort ist das einheitliche Benutzerpasswort.

### **Zusätzlicherftp-Account**

Man kann einen zusätzlichen User definieren?004-04-07 03:13:00 W3SVC8399 WEB02 194.152.176.130 der entweder Nur-Lese-, Nur-Schreib- oder Schreib- und Leserecht auf einem beliebigen Folder haben kann.

### **FileManager**

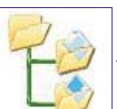

Der File-Manager erlaubt die Administrierung der Ordner und Dateien der Domäne über HTTP. Allein der Upload von Dateien muss mit ftp oder Frontpage durchge-

führt werden. Folgende Funktionen sind möglich:

 Datei/Ordner anlegen/löschen/kopieren/ verschieben/umbenennen

Datei editieren (Text- und HTML-Modus)

Im Wurzelverzeichnis der Domäne sind die drei Ordner **db**, **logs** und **wwwroot**.

### **Ordnerwwwroot**

Dateien des Web befinden sich im Ordner **wwwroot**. Startdokumente sind (in dieser Aufrufreihenfolge):

### **default.htm**, **default.asp**, **index.htm**, **default.aspx**

Das System legt anfangs das Dokument **\_holding.htm** an; diese weist darauf hin, dass das Web noch in Arbeit ist. Bei Anwählen des Webs im Browser (**http://xyz.at/**) wird diese Datei angezeigt, bis ein anderes Startdokument mit höherer Priorität angelegt wird. (Das Dokument **\_holding.htm** kann nach Anlegen eines eigenen Startdokuments, z.B. **default.htm** gelöscht werden.)

### **Ordnerdb**

Der Ordner **db** enthält Datenbanken (z.B. Excel, Access, Text). **Achtung:** es ist wichtig, Datenbanken und alle Dateien in diesem Verzeichnis zu speichern, die durch einen Benutzer des Webs verändert werden können (Beispielsweise Seitenzähler).

Nur in diesem Verzeichnis ist sichergestellt, dass ein anonymer User auch Schreibrechte auf dem Verzeichnis hat.

Ohne ODBC-Unterstützung muss diese Datenbank über den absoluten Pfad angesprochen werden. Der Pfad ist (derzeit): **D:\domains\xyz.at\db**

Ein ODBC-Name kann über *ODBC DSNs* angefordert werden.

Im Gegensatz zu früheren Server-Versionen hat auf diesem Verzeichnis nur jener User Zugriff, der auf dieses konkrete Web zugreift und nicht etwa jeder anonyme User des Servers.

### **Ordnerlogs**

Der Ordner **logs** enthält die täglich aufgezeichneten Log-Dateien. Pro Web wird ein Ordner **W3SVCxxxx** angelegt, wobei **xxxx** eine feste Nummer für dieses Web ist.

Für jeden Tag an dem eine Datenverkehr stattfindet wird eine Log-Datei angelegt, mit dem Namen **exjjmmtt.log**, wobei **jj** das Jahr, **mm** der Monat und **tt** der Tag ist.

Hier der Auszug aus einer Log-Datei (6 Zeilen, aus Platzgründen umgebrochen):

Man benutzt als Servernamen den **#Software: Microsoft Internet Information Services**

**#Version: 1.0**

**#Date: 2004-04-07 03:13:00 cs-method cs-uri-stem cs-uri-query s-port cs-username c-ip cs-version cs(User-Agent) cs(Cookie) cs(Referer) cs-host sc-status sc-substatus sc-win32-status sc-bytes cs-bytes time-taken**

**GET /robots.txt - 80 - 66.196.90.35 HTTP/1.0 Mozilla/5.0+(compatible;+Yahoo!+Slurp;+http://h elp.yahoo.com/help/us/ysearch/slurp) - fiala.cc 404 0 2 1814 185 250**

**2004-04-07 03:13:05 W3SVC8399 WEB02 194.152.176.130 GET**

**/\_protected/BS+Linux/Das+Linux+Buch.eBook/Expan sion.html - 80 - 66.196.90.57 HTTP/1.0 Mozilla/5.0+(compatible;+Yahoo!+Slurp;+http://h elp.yahoo.com/help/us/ysearch/slurp) - fiala.cc 404 0 3 1814 236 234**

Die Auswertung der Logdateien kann mit dem Programm AWStats vorgenommen werden.

### **DomainAlias**

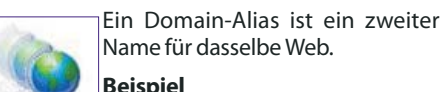

Name für dasselbe Web. **Beispiel**

**xyz.at** ist die Domäne und **abc.at** oder/und **bilder.xyz.at** sind Domänenaliase für dasselbe Web.

#### **Anmerkung**

Jede Domain hat von vornherein automatisch angelegte (Alias-)Namen: **xyz.at** und **www.xyz.at**. Die Domäne kann daher unter beiden Namen angesprochen werden.

Damit bei diese gleichwertigen Alias- Schreibweisen nicht immer dasselbe Web anzeigen wird, sind besondere Skripte erforderlich.

### **SubDomains**

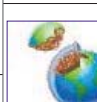

Eine Subdomäne ist ein der Domäne vorangestellter Name, der ein eigenständiges Web anspricht.

Bei einem Familienweb **xyz.at** könnte man durch Voranstellen der Vornamen

**Beispiel**

individuelle Webs bil**den: mutter.xyz.at**, **sohn.xyz.at**. Prominete Beispiele sind **www.orf.at**, **oe3.orf.at**, **tv.orf.at** usw.

Diese Webs werden dann als Unterverzeichnis in dem Verzeichnis **wwwroot** angelegt.

Webserver: **http://xyz.at/** Verzeichnis: **wwwroot**

Webserver: **http://mutter.xyz.at** Verzeichnis: **wwwroot/mutter**

Subdomänen teilen sich mit der Stammdomäne den verfügbaren Speicherplatz.

### **DNS**

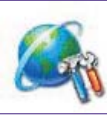

Mit dem DNS-Editor kann der Domänen-Besitzer die Records im Domain-Name-Server editieren, was aber nur für fortgeschrittene User nötig sein wird.

Jede Domäne hat einen A-Record, der auf den Server **web02.ccc.at** zeigt, Nameserver-Records und CNAME-Records für die vordefinierten Aliase **www** und **ftp**.

Wenn eine Subdomäne angelegt wurde, verzeichnet die Verwaltung hier automatisch den Namen der Subdomäne.

Im Normalfall müssen die DNS-Einstellungen nicht verändert werden. Wichtig sind aber die Name-Server-Daten für jene Domänen-Besitzer, die den Domänen-Namen selbst in der Top-Level-Domäne verwalten. In diesem Fall müssen unsere DNS dort eingetragen werden:

**ns1.ccc.at 194.152.176.133 ns2.ccc.at 194.152.176.134**

### **ODBC**

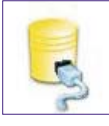

Es gibt zwei Möglichkeiten für ein Programm (ASP, ASPX, PHP) mit einer dateiorientierten Datenbank (Access, Excel, Text) zu kommunizieren:

1. Datenbankkommunikation über direkte AngabenzumabsolutenPfadundTreiber

Hier muss man den Pfad wissen **(D:\domains\xyz.at\db)** oder per Programm den Pfad der eigenen Datenbank ermitteln und mit der exakten Schreibweise des entsprechenden Treibers verbinden. (Syntax auf Anfrage)

2. Datenbankkommunikation über einen ODBC-Namen.

In der Datenbankverwaltung wird ein Eintrag angelegt, dem diesen beiden Angaben zugewiesen werden: daher muss man im Programm nicht mehr mit Pfad und Treiber arbeiten, sondern kann sich auf den ODBC-Namen beschränken.

Dieser Menüpunkt erlaubt die Definitiondieses ODBC-Namens. Folgende Datenbanken werden unterstützt: Microsoft Access, Microsoft SQL Server 7, Microsoft SQL Server 2000, MySQL, Microsoft Excel, Text.

### **DatabaseManager**

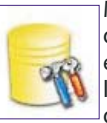

Mit dem Database-Manager werden die Datenbanken für die aktuelle Domäne auf Knopfdruck installiert. Folgende Datenbanken werden unterstützt: Microsoft Access,

Microsoft SQL Server 2000, MySQL.

Eine hinzugefügte Access-Datenbank wird im Verzeichnis **db** erstellt.

**GLUBCOMPUTER.AT** 

### **Hinweis**

Einer hier erstellten Datenbank kann mit "ODBC DSNs" ein ODBC-Name zugewiesen werden.

### **Error-Pages**

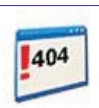

Beim Abrufen von Inhalten von einem Webserver kann eine große Zahl verschiedener Fehler auftreten und die zugehörigen Fehlersei-

ten werden standardmäßig vom Webserver in einem einheitlichen Format generiert.

Damit die Fehlerseiten im Stil der eigenen Anwendung erscheinen, kann man diese persönlichen Fehlerseiten hier definieren.

Für folgende häufige Fehler können benutzerdefinierte Fehlerseiten angelegt werden:

- **Error Code**
- **400 (Bad Request) 401 (Unauthorized)**
- **403 (Forbidden)**
- **404 (Not Found)**

**500 (Internal Server Error)**

Man legt dazu am besten ein Verzeichnis in **wwwroot** an (Beispiel **HTTPerrors**) und in dieses Verzeichnis für jede Fehlerart eine HTML- oder ASP-Datei.

Mit dem Editor für die Fehlerseiten unter *Error-Pages* werden dann diese Seiten aktiviert.

### **MIME-Editor**

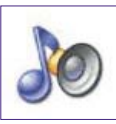

Der Server verwaltet eine Liste so genannter MIME-Types. Diese Liste ist eine Zuordnung von Dateiendungen zu dem entsprechenden MIME-Typ.

### **Beispiel**

Die Dateiendungen **.htm** und **.html** gehören zum MIME-Type **text/html**, die Dateiendung **.txt** zum MIME-Typ **text/plain**.

Wenn der Browser über einen Link oder eine direkte Adressangabe vom Server eine Datei anfordert, dann antwortet der Server mit dem MIME-Typ und der Browser entscheidet, ob er diese Datei anzeigen kann oder ob es eine Datei ist, die nicht verarbeitet werden kann. In diesem Fall erhält der User eine Dialogbox, in der er gefragt wird, ob er die Datei öffnen oder speichern will. **ZIP**-Archive sind ein typisches Beispiel für Dateien, die nicht angezeigt sondern üblicherweise gespeichert werden.

Der MIME-Editor erlaubt dem Benutzer eine Erweiterung der vordefinierten Liste von MIME-Types um weitere Typen, wenn seine Anwendung das erfordert.

Viele dieser neuen Typen benötigen beim Browser auch die Installation von PlugIns, die dann die Verarbeitung der Datei für die Anzeige übernehmen.

### **Frontpage**

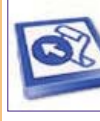

Die Frontpage-Serverextensions können ein- oder ausgeschaltet werden.

Das Aktivieren der Frontpage-Extensions erzeugt auch einen weiteren Benutzernamen **xyz.at\_fp1** (nicht verges-

sen, das Passwort einzugeben).

Mit*Check* können die Frontpage-Extensions geprüft werden; während der Prüfung werden allfällige Fehler behoben. Diese Maßnahme kann auch während des Betriebs einer Website

erforderlich werden, wenn nicht alle Funktionen zufriedenstellend funktionieren.

Damit man sich mit Frontpage mit dem Web verbinden kann, öffnet man Frontpage:

*Datei*->*Web öffnen* -> **http://xyz.at/** -> **xyz.at\_fp1** + **<Passwort>**

Nach der ersten Verbindung mit Frontpage entsteht in der Netzwerkumgebung ein Webordner, der auch ohne Frontpage zur Verbindung mit dem Web verwendet werden kann (aber auch unabhängig von Frontpage angelegt werden könnte).

**Achtung:** Man kann mit Webordnern übliche Dateiverwaltungsaufgaben durchführen, man kann aber keine Datei direkt in dem Ordner bearbeiten. (Zuerst auf den eigenen Desktop kopieren, bearbeiten, dann wieder zurückkopieren.

### **Domains-Webeinstellungen**

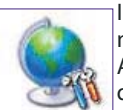

In den Webeinstellungen findet man Angaben über die Zahl und Ausnutzung der Webressourcen der Domäne.

### **Domains-Statistik**

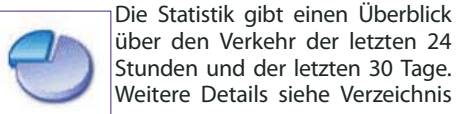

Die Statistik gibt einen Überblick über den Verkehr der letzten 24 Stunden und der letzten 30 Tage.

**logs**.

### **ErweiterteStatistikAWStats**

Erweiterte statistische Angaben zeigt AWStats unter

### **http://awstats.ccc.at/**

Nach Eingabe dieser Adresse wird man nach Eingabe der Benutzerkennung gefragt (FTPoder Frontpage-Benutzerkennung). Nach der Anmeldung muss man noch die gewünschte Domäne auswählen.

Dieser Statistikmodul bietet neben einer Zusammenfassung folgende Aufschlüsselungen über die Abfragen der Domäne:

 **Wann:** Zusammenfassung - Tage im Monat - Wochentage - Stunden (Serverzeit)

 **Wer:** Länder: Gesamte Liste - Rechner: Gesamte Liste, Letzter Zugriff, Unaufgelöste IP Adressen - Robots/Spiders (Suchmaschinen): Gesamte Liste, Letzter Zugriff

 **Navigation:** Aufenthaltsdauer - Datei-Typen - Zugriffe: Gesamte Liste, Einstiegsseiten, Exit Seiten - Betriebssysteme: Versionen, Unbekannt - Browser: Versionen, Unbekannt

 **Verweise:** Herkunft: Suchmaschinen, Websites - Häufigkeit: Suchausdrücke, Suchbegriffe

 **Sonstige:** Verschiedenes - HTTP Fehlercodes: Nicht gefundene Seiten

Hier können Domänen zu Registrierung ange-

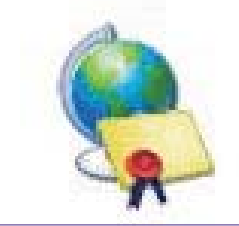

meldet werden. Eine Domänen-Registrierung kennt 4 Zustände: *Registered*, *To Be Registered*, *To Be Transfered*, *Payment Due*, *Pending Payment*

Eine Domäne kann auf zwei Arten hinzugefügt werden

### **1.DomainToBeRegistered**

Der Club übernimmt die Registrierung der Domäne beim zuständigen NIC. Die Domäne wird danach mit *"Pending Payment"* gekennzeichnet. Es stehen die Top-Level-Domänen **at, net, org, com, cc, biz, ac, info, tv, bz, ws, us** zur Auswahl.

### **2.DomainAdministrationToBeTransferred**

Die Domäne ist derzeit bei nic.at oder einem anderen Registrar registriert und soll dem Club zur Ver- waltung übertragen werden.

Hier erfährt man den Stand offener

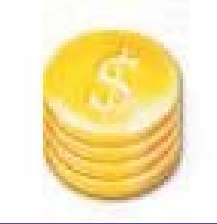

Rechnungen. Wenn eine Zahlung fällig wird, gibt es eine Erinnerung per E-Mail; eine Rechnung wird erst nach der Zahlung per E-Mail zugestellt. Man kann die Rechnung aber auch aus dem Verwaltungssystem vorab ausdrucken. Als Zahlungsmethode wird Banküberweisung und Zahlung mit Kreditkarte über PayPal angeboten.

### **MakePayment**

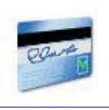

Hier kann bezahlt werden. Wir bieten neben der Bank-Überweisung auch die Bezahlung mit Kreditkarte über PayPal an.

### **PayPal**

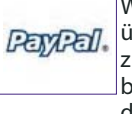

Wenn man sich für die Bezahlung über Paypal entschließt, muss man zuerst die Kreditkartenangaben bei Paypal registrieren und erhält dort einen Username/Passwort.

Bei jeder folgenden Zahlung benutzt man nur mehr diese Angaben und kann dann praktisch per Mausklick bezahlen.

Die Kommunikation mit dem PayPal-Server erfolgt über eine gesicherte Verbindung.

Diese Zahlungsweise ist insofern von Bedeutung als die neue Webverrechnung mehr Rechnungen erzeugt und man durch diese Vereinfachung den administrativen Aufwand gering halten kann.

### **BankTransfer**

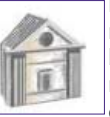

Die Banküberweisung erfordert einen Weg zur Bank oder einen Telebanking-Auftrag. Da man dazu noch die Zeit für unsere Verbuchung rechnen muss, bedeutet

diese Zahlungsart, dass man ohne große Verzögerung überweisen muss, um eine Sperrung des Webs durch das Verwaltungsprogramm zu verhindern.

### **Statements**

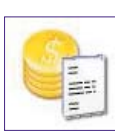

Hier findet man Rechnungen der letzten drei Monate. Mit der Kalenderfunktion können aber auch größere Zeiträume durchsucht werden.

Eine Rechnung wird erst nach Zahlungseingang hergestellt und kann danach bei Bedarf ausgedruckt werden. (Es gibt derzeit kleine Schönheitsfehler bei den Umlauten.)

### **Billing-RecurringStatements**

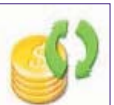

Hier findet man eine Liste wiederkehrender Zahlungen.

Es können je nach Nutzung des Angebots auch mehrere Zahlungen, verteilt über das Jahr sein. Vor dem

Fälligkeitstermin erhält das Mitglied eine Zahlungserinnerung per E-Mail, die Zahlung kann per Zahlschein, Banküberweisung oder Paypal abgewickelt werden.

Das Zahlungsziel ist unbedingt zu beachten, das Verwaltungsprogramm schaltet bei Überschreitung des Zahlungsziels die betroffene Ressource ab.

Die anfängliche Einstellung von Username

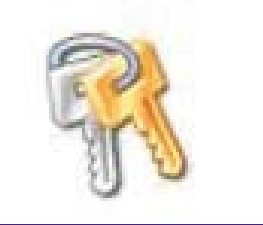

und Passwort in der Helm-Verwaltung ist gleich mit der Einstellung in der Mitgliederverwaltung; die beiden sind aber nicht gekoppelt.

Das Passwort kann in diesem Punkt geändert werden. Die minimale Passwortlänge ist 6 Zeichen

Achten Sie bitte darauf, eine Passwortänderung nicht nur in Helm **http://helm.ccc.at/** sondern auch unter **https://www.ccc.at/members/** bzw. **http://pcc.ac/members/** durchzuführen, damit die Kommunikation nicht unnötig erschwert wird.

Wichtig ist zu wissen, dass der Username nicht wie im alten System für Mail, ftp und Frontpage gleichermaßen gilt, sondern in diesen Teilsystemen verschieden ist. (Ftp: Username ist Domain-Name (**xyz.at**), Mail: Username ist die E-Mail-Adresse (**MeinName@xyz.at**), Frontpage: Username ist (**xyz.at\_fp1**).

Die Angaben unter *Personal Details* wurden aus

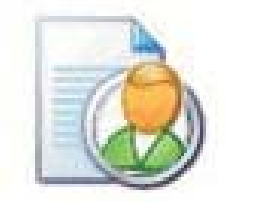

der Mitgliederverwaltung entnommen. Diese Angaben dienen als Grundlage für die Rechnung, die ein Mitglied zusätzlich zum jährlich fälligen Mitgliedsbeitrag bekommt.

Man kann über diese Hilfefunktion einige Hinweise über das Helm-Verwaltungssystem erhalten, verglichen mit den sonstigen Systemleistungen ist aber die Hilfefunktion eher ma-

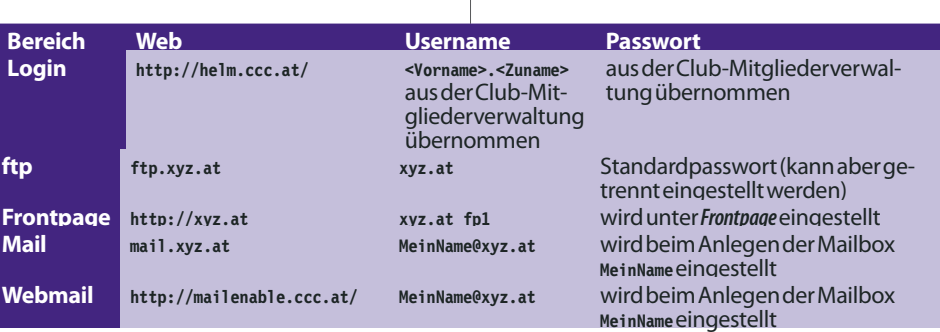

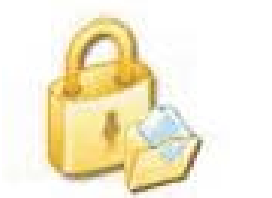

ger ausgefallen, daher soll auch dieser Text

eine zusätzliche Hilfestellung sein. Viel aufschlussreicher sind da schon die Informationen des CCC unter *http://www.ccc.at/support/* oder die Helm-Seiten *http://www.webhostautomation.com/*.

## **Secure Folder**

*PasswortgeschützteVerzeichnisse amClubwebspace*

## *WernerIllsinger*

Wenn Sie einen Ordner auf Ihrem Web Server nur einer eingeschränkten Anzahl von Personen zugänglich machen wollen, so bieten wir das "Secure Folder" Feature an. Sie können die Einstellungen dazu selbst vornehmen. Melden Sie sich dazu bei unserem *Control Panel* **Helm** unter *http://helm.ccc.at/* an. Auf der Einstiegsseite wählen Sie *"Domains"*. Wählen Sie dann die Domain für die Sie die Einstellung vornehmen möchten.

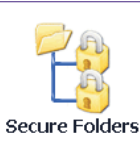

Es erscheinen nun eine Reihe möglicher Funktionen. Darunter auch die Funktion *"Secure Folders"*. Wählen Sie nun die Funkton durch Klicken des Symbols.

Sie gelangen nun zu einer Anzeige des Status der Funktion. Falls Sie die Funktion noch nicht eingeschaltet haben, dann erscheint die Anzeige *"Status Disabled"* und ein Knopf der mit *"Install"* beschriftet ist. Drücken Sie diesen Knopf. Die Funktion *"Secure Folders"* wird nun installiert.

### **Geschützten Folder anlegen**

Als nächsten Schritt müssen Sie nun ein Verzeichnis Ihres Web Servers definieren, das Sie durch Kennwörter sichern möchten. Clicken Sie dazu das Icon *Folders*.

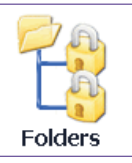

Es erscheint nun eine Liste der gesicherten Verzeichnisse. Wenn noch kein Verzeichnis gesichert ist, dann erscheint die Meldung *"There are no directories that have been secured"*. Um ein neu-

es gesichertes Verzeichnis anzulegen drücken Sie die Taste *"Add New"*. Es erscheint ein Eingabefeld, in dem Sie das zu schützende Verzeichnis angeben können.

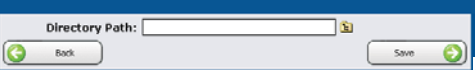

Wenn man auf den kleinen Ordner neben dem Eingabefeld klickt, kann man damit einen bestehenden Ordner im Web auswählen. Danach drückt man den *"Save"*-Knopf. In der Auswahl kann man nun Benutzer und Gruppen anlegen:

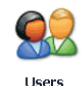

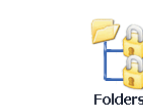

Wenn man mehr als ein Verzeichnis schützen möchte, empfiehlt es sich Gruppen anzulegen und diesen Gruppen dann Benutzer zuzuweisen.

Groups

### **Benutzer (User) anlegen**

Klicken Sie *"Users"* - Sie gelangen auf eine Anzeige aller in Ihrer Domain bereits angelegten User. Klicken Sie *"AddNew"*:

Geben Sie nun die gewünschte Benutzerkennung (*User Name*) und das gewünschte Passwort

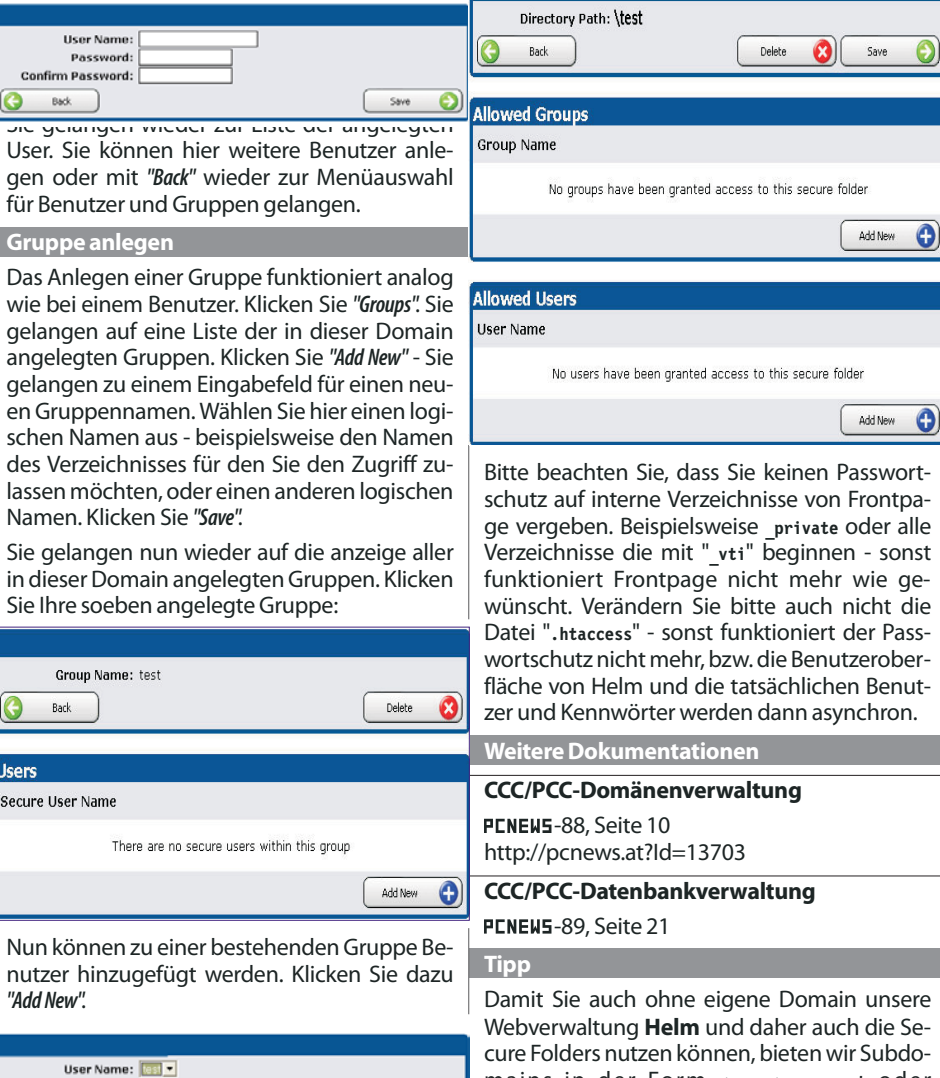

**Hinweise**

mains in der Form **<name>.ccc.at** oder **<name>.pcc.ac** oder **<name>.tgm.ac** an.  $\begin{array}{|c|c|} \hline \text{Save} & \text{ } \bullet \end{array}$ 

Sie können in der Drop Down Box - bestehende Benutzer auswählen die sie dieser Gruppe hinzufügen wollen. Wählen Sie den entsprechenden Benutzer aus - und drücken Sie *"Save"*. Diesen Schritt können sie so oft wiederholen bis alle gewünschten Benutzer der Gruppe hinzugefügt wurden.

(*Password*) ein. Wiederholen Sie das gewünschte

Kennwort und drücken Sie *"Save"*.

**Hser Name** 

Password Confirm Paccword  $\begin{pmatrix} 1 & 1 \\ 0 & 0 \end{pmatrix}$ 

### **Berechtigung vergeben**

Group Name: test

Back

*"AddNew"*.

Group Name: test

Back

Secure User Name

**Users** 

Als letzter Schritt muss nun die Berechtigung für eine Gruppe oder auch einen einzelnen Benutzer auf das Verzeichnis bestimmt werden. Wählen Sie dazu wieder *"Folders"* und den vorhin angelegten - geschützten Ordner.

Sie können nun unter *"Allowed Groups"* oder *"Allowed Users"* - Die vorhin angelegten Gruppen oder Benutzer hier hinzufügen, die auf das Verzeichnis zugreifen können dürfen. Sobald Sie fertig sind können Sie testen, ob es wie gewünscht funktioniert.

 $\mathbf{\Theta}$ 

**\webroot**

# **Hosting Plan-Class**

## *Franz Fiala*

### Um den Unterricht in den Bereichen

- Webdesign,
- Webprogrammierung,
- Datenbankprogrammierung

zu unterstützen, wurde die Mitgliedskategorie **Class** eingeführt, die diese Anforderung unterstützt. Lehrer können im Rahmen ihrer Mitgliedschaft beim PCC ihren Unterricht im Internet unter Einbeziehung des Clubwebspace organisieren. Diese Mitgliedsart bietet vielfach konfigurierbaren Webspace für bis zu 36 Schüler für:

- Speicherung von Unterrichtsmaterialien
- HTML-Programmierung,
- Client-Scripts (Javascript),
- Server-Scripts in ASP, ASPX, Perl und PHP,

 Datenbankprogrammierung mit Access-, MS-Sql- und MySql-Datenbanken, (optional)

- Webdesign mit Frontpage und Visual Studio (optional)
- E-Mail-Adresse pro Schüler (optional)
- Der Club stellt zur Verfügung:
- 1 Subdomain
- 36+1 ftp-Accounts
- 36+1 Secure Folder
- 36+1 Datenbank-Accounts (optional)
- 36+1 Mail-Accounts (optional)
- Verwaltungsoberfläche "Helm"

Der Lehrer verwaltet den gemeinsamen Webspace der Schüler über die Oberfläche Helm und kann die Schülernamen, Foldernamen und Rechte selbständig konfigurieren.

### **Anmeldung**

Der Lehrer ist PCC-Mitglied, die Schüler sind Anschlussmitglieder. Um sich für die Mitgliedschaft **Class** anzumelden, brauchen Sie:

Wenn Sie bereits PCC-Mitglied sind:

Mail an *pcc@pcc.ac* mit Klassennamen und Domänennamen

Wenn Sie noch nicht PCC-Mitglied sind:

Melden Sie sich über die Seite *http://pcc.ac/anmeldung/* an und geben Sie unter Anmerkung den gewünschten Klassennamen und den Domänennamen an.

### **Kosten**

**GLUBCOMPUTER.AT** 

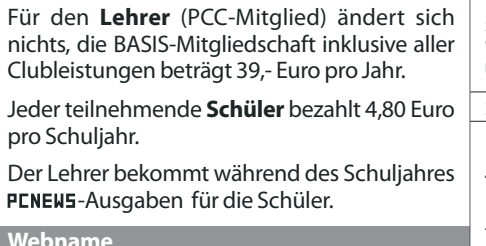

### **Webname**

Zuerst müssen ein Klassenname (Servername) und ein Domänenname gewählt werden.

### **Klassenname**

Die erste Festlegung, die es zu treffen gilt, ist der Name des gemeinsamen Webs für die Klasse. (Für diese Dokumentation wird **demo** verwendet.)

 Wählen Sie für den Klassennamen eine Bezeichnung, die auch im nächsten Schuljahr verwendet werden könnte, also nicht **2A** sondern einebeliebigeBezeichnung(z.B.**topclass**)odereinen Namen der mit dem Abschlussjahrgang der Klasse in Zusammenhang gebracht wird (z.B. **E06A**).

### **Domänenname**

Folgende Domänennamen können gewählt werden: **tgm.ac**, **bit1.cc** oder **nibble.cc**. (Für diese Dokumentation wird der Domänenname **bit1.cc** verwendet.)

### **VollständigerInternetname**

Der vollständige Internetname ergibt sich dann aus **Klassenname.Domänenname**. (In dieser Dokumentation ist der vollständige Internetname **demo.bit1.cc**.)

Es gibt zwei verschiedene Arbeitstechniken:

### **Ftp**

### **Frontpage**

**Konfiguration Ftp**

 Der Lehrer verwendet die Benutzeroberfläche Helm (*helm.ccc.at*), Dokumentation siehe **PCNEWS-88, Seite 10** oder unter *http://pcnews.at?Id=13703*

 die Schüler verwenden einen Ftp-Client, empfehlenswert ist **WS\_FTP LE**, downloadbar unter *http://demo.pcc.ac/ws\_ftple.exe*.

In Umgebungen mit einer Firewall muss man möglicherweise den Ftp-Client besonders konfigurieren (Proxy-Server). Wenn daher in einer geschützten Umgebung die Übertragung mit Ftp Probleme bereitet, muss man den Netzwerkadministrator zu Rate ziehen.

### **Schritt1:ErstellenNamensliste**

am einfachsten mit Excel, die für jeden Schüler neben Vorname und Zuname die Spalten Username, Passwort, Verzeichnisname und E-Mail-Name enthält.

### **Beispiel**

**FName, VName, User, Pass, Folder, E-Mail Mandl, Thomas, mandlt, xyz, mandl, t.mandl ...**

### **Verzeichnis**

**http://<klasse>.pcc.ac/mandl FTP-Verzeichnis Server: <klasse>.pcc.ac Verzeichnis: mandl User: mandlt Passwort: xyz**

### **Schritt2:AnlegenVerzeichnisse**

In *Helm* -> *Packages* -> *Web-Class* -> *Extra Features* -> *Schüleraccount* -> *Anzahl eintragen* Die Verzeichnisorganisation am Webspace ist folgende **\db \logfiles \security**

Datenbank, z.B. Access-Datei, der Zugriff darauf wird auf **Seite 21** in diesem Heft beschrieben. Im Verzeichnis **logfiles** findet man Aufzeichnungen über jeden Hit, der das aktuelle Web betrifft. Über die Seite *awstats.ccc.at* kann man die Logfiles analysieren lassen. **security** enthält Daten über Verzeichnisse und Identifikationsdaten (siehe Artikel*Secure Folder* auf **Seite 11** und **Schritt 4: Zugriffsschutz**). **webroot** ist das Wurzelverzeichnis des aktuellen Webs. Mit dem *File Manager* hat man Zugriff auf diese Verzeichnisstruktur und kann Ordner anlegen oder löschen. Der Lehrer legt nun im Verzeichnis **webroot** für jeden Schüler ein Verzeichnis an. (Man kann das Verzeichnis auch mit dem Ftp-Client anlegen). Beispiel: **\webroot\Schüler1**

Das Verzeichnis **db** dient zur Speicherung einer

**\webroot\Schüler2**

**...**

### **Schritt3:Ftp-Useranlegen**

Jetzt muss der Lehrer für jeden Schüler einen Ftp-User anlegen (Username/Passwort) und in dem zugehörigen Dialog auch festlegen, zu welchen Verzeichnis der Ftp-User Zugriff haben soll.

Damit ist jeder Schüler in der Lage, sein Verzeichnis über Ftp zu verwalten und über Http die Daten im Browser zu kontrollieren.

### **Schritt4:Zugriffsschutz**

Wenn es gewünscht wird, dass die Schülerverzeichnisse (oder Unterverzeichnisse der Schülerverzeichnisse) nicht allgemein zugänglich sind, kann man diese Verzeichnisse mit der Funktion *Secure Folder* zu gesicherten Verzeichnissen erklären. Danach definiert man in dieser Funktion User und ordnet die User diesen Verzeichnissen zu. (Achtung: die vorher angelegten Ftp-User und die User für den Zugriff zu einem *Secure Folder* haben miteinander nichts zu tun.

Wenn jetzt ein Http-Zugriff auf die geschützten Verzeichnisse erfolgt, muss man sich als einer der neuen User identifizieren, bevor man den Inhalt zu sehen bekommt. (siehe Artikel auf **Seite 11**).

 In jedem geschützten Verzeichnis wird eine Datei **.htaccess**, außerdem wird der Folder **/secure** und dort die Dateien **.htfolder** und **.htpasswd** angelegt. Diese Elemente dürfen nicht gelöscht werden.

Mit der Funktion *Secure Folder* können über die Unterfunktion *Groups* auch Arbeitsgruppen definiert werden, so dass mehrere Schüler gleichzeitig ein Schreibrecht auf einem Folder bekommen können, was Gruppenarbeiten unterstützt.

### **Lehrerfunktionen**

Der Lehrer hat drei Möglichkeiten das Klassenweb zu administrieren.

 **Browser**: **http://helm.ccc.at/** ->**demo.pcc.ac** -> *FileManager*

 **Ftp-Client**: **http://ftp.demo.pcc.ac**, User: **demo.pcc.ac**, Passwort: **xyz**

 **Frontpage**-Client: **http://demo.pcc.ac**, User: **demo.pcc.ac\_fp**, Passwort: **xyz**

### **FileManager**

Der Lehrer hat allein Zugriff zur Verwaltungsoberfläche Helm und kann alle Verwaltungsarbeiten ohne Zusatzprogramm über einen Browser ausführen. Dazu wird der *File Manager*

benutzt. Damit können alle Dateiverwaltungs aufgaben erledigt werden.

### **Ftp-Client**

Dateiverwaltungsaufgaben können auch mit einem Ftp-Client erledigt werden. WS\_FTP: *http://demo.pcc.ac/ws\_ftple.exe*

### **Frontpage-Client,Webordner**

Der Lehrer kann die Schülerwebs auch mit dem Betriebssystem allein administrieren. Dazu muss er zunächst mit dem gleichnami gen Menüpunkt die *Frontpage Extensions* einschal ten. Der Username für Frontpage-Zugriff ist **demo.pcc.ac\_fp** das Passwort kann festgelegt werden. Danach ist ein Zugriff mit Frontpage möglich. Mit der ersten Verbindung mit Front page entsteht in der Netzwerkumgebung ein Webordner **demo.pcc.ac**, der auch unabhängig von Frontpage benutzt werden kann.

 Die *Frontpage Extensions* legen im Wurzelver zeichnis **wwwroot** einige Ordner an, die nicht ge löscht werden dürfen. Das sind die Ordner **\_private** , **\_vti\_cnf** , **\_vti\_log** , **\_vti\_pvt** , **\_vti\_script** , **\_vti\_txt** und **images** sowie die Dateien **\_vti\_inf.html** und **postinfo.html**. In jedem nicht-leeren Unterverzeichnis, also auch in den Schülerverzeichnissen, entstehen Verzeichnisse vti cnf, die man ebenfalls nicht löschen sollte. Diese Ordner sind in Ftp und im *File Manager* von Helm sichtbar, daher besteht die Gefahr, dass sie von einem Nicht-Eingeweihten gelöscht wer den. Arbeitet man dagegen mit Frontpage oder mitdemWebordner,sinddieseVerzeichnissemit Ausnahmevon**\_private**und**images**nichtsichtbar.

### **ZusammenarbeitFtp<->Frontpage**

Wenn die Dateienstruktur des Web mit*Ftp* oder mit dem *FileManager* von Helm verändert wurde, stimmt die "Buchführung" der Frontpage-Extensions nicht mehr. Für diesen Fall gibt es im Menüpunkt *Frontpage Extensions* den Button *Check*, mit dem die Konsistenz des Webs aus der Sicht von Frontpage geprüft wird, eventuelle Fehler werden korrigiert.

Dieselbe Funktion findet man auch in Frontpa ge über den Menüpunkt*Extras*->*Hyperlinksneube rechnen* .

### **Konfiguration Frontpage**

Der Lehrer kann gleich vom Beginn der Arbei ten Frontpage zur Administrierung der Schü lerwebs verwenden.

Wenn auch die Schüler mit Frontpage (oder mit Visual Studio) arbeiten sollen, ist es erfor derlich, dass diese optionale Funktion server seitig eingestellt wird. Schreiben Sie in diesem Fall an *pcc@pcc.ac* und nach erfolgter Freischal tung kann die nachfolgende Beschreibung an gewendet werden.

Die einzelnen Schülerverzeichnisse müssen vom Lehrer zu selbständigen Frontpage-An wendungen konvertiert werden. Dazu müssen - wenn nicht schon geschehen - im Menü punkt *Helm* -> *Domains* -> **demo.pcc.ac** -> *Frontpage Extensions* die Extensions aktiviert werden und das Passwort eingestellt werden.

Jetzt öffnet man das Web mit Frontpage:

- *Frontpage*-> *Datei*->*Web öffnen*
- **http://demo.pcc.ac** eingeben
- Username: **demo.pcc.ac\_fp**
- Passwort: **xyz**
- und öffnet das Web in der Ordneransicht.

 Mit der rechten Maustaste öffnet man das Kontextmenü jedes einzelnen Schülerordners (Beispiel: **Schüler1**) und wählt die Funktion *"In Web konvertieren"*.

Damit wird der betreffende Schülerordner vom Stammweb abgekoppelt und ein selb ständiges Web erstellt (Beispiel: **demo.pcc.ac/Schüler1**). Der Ordner wird durch eine kleine Weltkugel gekennzeichnet und hängt ab sofort nicht mit dem Stammweb **demo.pcc.ac** zusammen.

### **Klassenweb**

**http://demo.pcc.ac/**

**Schülerwebs**

**...**

**http://demo.pcc.ac/Schüler1/ http://demo.pcc.ac/Schüler2/**

Ein Frontpage-Client oder Visual Studio-Client kann sich sowohl mit dem Klassenweb als auch mit jedem Schülerweb verbinden.

### **Datenbank& E-Mail**

Der Unterricht mit Webdatenbanken erfordert Freischaltungen am Server, bitte kontaktieren Sie *pcc@pcc.ac*. Musterprogramme finden Sie auf **Seite 21**. E-Mail-Accounts können bei Be darf aktiviert werden.

### **Und wie geht es weiter?**

Ein Klassenweb läuft für die Dauer eines Jahres und wird - wenn nicht anders vereinbart - am Beginn den nächsten Schuljahres stillgelegt, es sein denn, die Klasse möchte mit den Verzeichnissen weiterarbeiten.

Jeder Schüler kann seinen persönlichen Ordner auch im Rahmen einer eigenen Mitgliedschaft beim PCC weiter betreiben:

29,- Euro/Jahr: *http://home.pcc.ac/Name/*

69,- Euro/Jahr: *http://Name.bit1.cc/*

### **Achtung**

DerWebspaceist fürdurchschnittlicheProjekte dimensioniert. Eine Überschreitung des Trans fervolumens durch intensiven Up-/Download istkostenpflichtig!

## **Kreditkartenzahlungen mitPayPal**

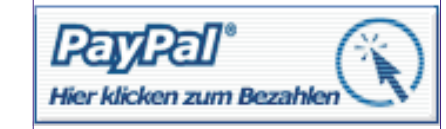

### *dievorteilhafteInternet-Zahlungsmethode*

### *Franz Fiala*

Zahlungen im Internet, die eine Kreditkarte zulassen, fordern vom Betreiber der Websites einen großen Programmieraufwand, um die Sicherheitsanforderungen erfüllen zu können; jedenfalls mehr als ein durchschnittlicher Webprogrammierer bewältigen kann. Die Konsequenz: Geldgeschäfte werden von Profis abgewickelt, und daher landet man bei den Zahlungsvorgängen via Kreditkarte in den meisten Fällen auch bei einer entsprechend sicheren Seite, die sich allein dem Zahlungsvorgang widmet.

Eine sehr interessante Lösung bietet PayPal, bei dem jeder Besitzer einer E-Mail-Adresse als Empfänger einer Kreditkartenzahlung auftreten kann, ohne selbst einen Vertrag mit einer Kreditkartenfirma zu haben. Gleichzeitig kann jeder Besitzer einer E-Mail-Adresse seine Kreditkarte zur Begleichung von Zahlungen an andere Teilnehmer des PayPal-Systems verwenden ohne den eigentlichen Empfängern die Kreditkartendaten bekannt geben zu müssen. Zusätzliche Sicherheitsmerkmale erhöhen die Sicherheit der Kreditkartentransaktion (siehe **"Sicherheit"**).

Verwendet man PayPal für Zahlungen, gibt man Daten nicht nur für eine einmalige Transaktion bekannt - wie bei anderen Internetzahlungssystemen; vielmehr wird ein PayPal-Konto angelegt, von dem ab sofort sowohl Überweisungen innerhalb des PayPal-Systems als auch Transfers zu einer Bank durchgeführt werden können. Als **Zahlungspflichtiger** überweist man einen Geldbetrag, der mit Kreditkarte oder dem Pay-Pal-Guthaben beglichen wird. Als **Zahlungsempfänger** erhält man den Geldbetrag auf das PayPal-Konto überwiesen, von dem dann der Betrag fallweise wieder auf ein Bankkonto transferiert werden kann. Spesen übernimmt der Zahlungsempfänger. Betreiber von Websites können ihren Kunden mit geringem Aufwand sichere Kreditkartenzahlung anbieten.

### **PayPal-Menü**

 $From D^{-1}$ 

Die Kommunikation mit der Seite *www.paypal.at* erfolgt gesichert mit dem HTTPS-Protokoll.

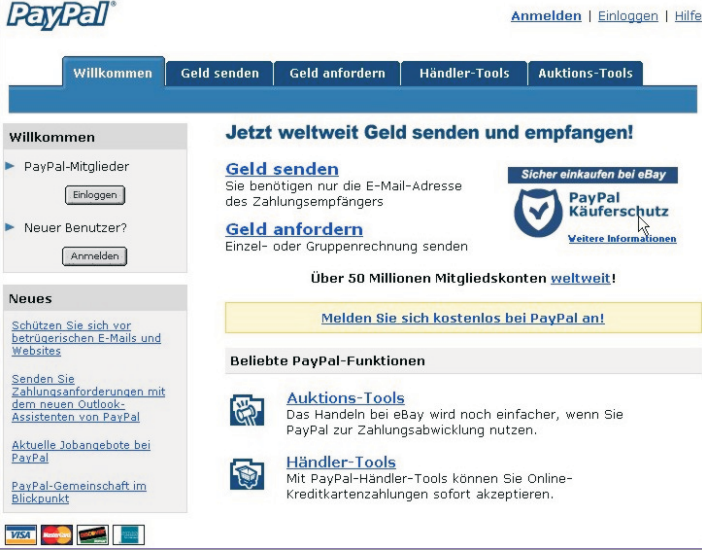

Begrüßungsseite von https://www.paypal.at/. Das hier dargestellte Bild-<br>schirmbild sieht man, wenn man sich noch nie bei PayPal identifiziert hat oder die Cookies augeschaltet hat. Ist man aber bereits PayPal-Mit-<br>glied werden statt der Buttons "Einloggen" und "Anmelden" das voraus-<br>gefüllte Feld für die zuletzt verwendete E-Mail-Adresse und das Feld für gefüllte Feld für die zuletzt verwendete E-Mail-Adresse und das Feld für<br>das Passwort eingeblendet.

Das Menü zeigt bereits die Einsatzgebiete von PayPal: man kann *"Geld senden"* oder *"Geld anfordern"*. Weiters gibt es zusätzliche Unterstützung für Betreiber von Websites (*Händler Tools*), die PayPal auf ihrer Website einsetzen wollen und für den An- und Verkauf im Rahmen von eBay-Auktionen (*Auktions Tools*).

Die akzeptierten Kreditkarten sind abgebildet: American Express, Dicscover, MasterCard und Visa.

### **NeuerUser**

Ein neuer User muss folgende Angaben ausfüllen:

 Basiskonto oder Businesskonto: Enduser wählen hier Basiskonto und können es später auf ein Premiumkonto und weiter auf ein Businesskonto hochstufen.

 Vorname, Nachname, Adresse, Postleitzahl (ohne Landeskennung), Ort, Staatsangehörigkeit, Telefon privat (und dienstlich)

- E-Mail-Adresse (2x), Passwort (2x)
- Sicherheitsfragen (2)
- Premiumkonto: kann auch Zahlungen empfangen

### **Einloggen**

Nach dem Einloggen bekommt man wechselnde Hinweise über die sichere oder weitergehende Nutzung des Kontos und gelangt danach zur Kontoübersicht.

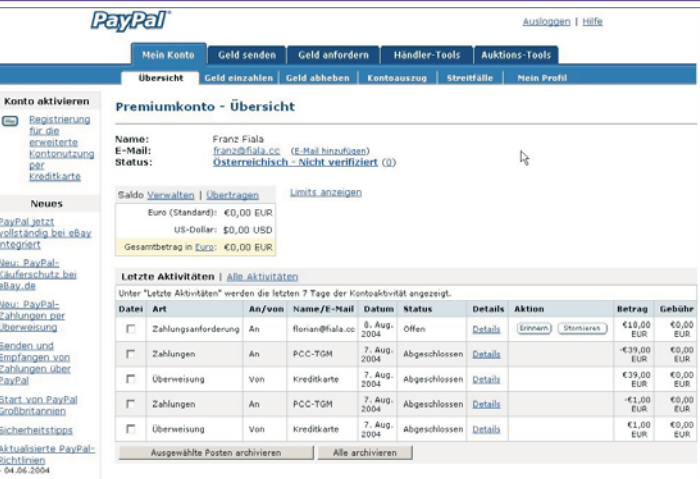

Man erkennt eine offene Forderung von 18,- Euro sowie eine Testüber-<br>weisung von 1,- Euro und die Bezahlung eines Seminarbeitrags von 39,-Euro an den PCC. Der Kontostand ist 0,- Euro. Das Konto in diesem Bei-<br>spiel ist nicht verifiziert, was bei Clubs oft vorkommen wird, weil sie über spiel ist nicht verifiziert, was bei Clubs oft vorkommen wird, weil sie über<br>keine Kreditkarte verfügen.

Um eine Überweisung durchführen zu können, muss eine Kreditkarte definiert worden sein oder das Konto muss ein Guthaben aufweisen. Ein Guthaben kann durch Überweisung eines Betrages von der Kreditkarte (Eigenerlag) oder durch eine Zahlung einer offenen Rechnung entstehen.

### **VorteilfürdenZahlungspflichtigen**

Die Kreditkartenangaben müssen nur ein einziges Mal über einen gesichterten Übertragungsweg an nur eine Stelle übermittelt werden. Danach erfolgt die weitere Identifikation mit E-Mail-Adresse und Passwort. Ab diesem Zeitpunkt kann man alle Teilnehmer des PayPal-Systems als Geschäftspartner ansprechen.

### **VorteilfürdenZahlungsempfänger**

Jeder kann Zahlungen mit Kreditkarte in Empfang nehmen (auch wenn er keinen Kreditkartenvertrag hat).

### **Kontoarten**

PayPal bietet die Kontoarten **Basiskonto**, **Premiumkonto** und **Businesskonto**. Ein Basiskonto kann zu einem Premiumkonto (kann auch Zahlungen empfangen), ein Premiumkonto zu einem Businesskonto (für mehrere Benutzer) hochgestuft werden.

### **Basiskonto-Premiumkonto**

Basiskonten dienen der individuellen Nutzung und können keine Kreditkartenzahlungen erhalten. Die verfügbaren Dienste sind: Geld senden \* Geld anfordern \* Auktions-Tools \* Websitezahlungen \* Geldmarkt \* Virtuelle Debit Card \* Kontoversicherung \* Herunterladbarer Kontoauszug \* E-Mail-basierter Kundenservice

Basiskonten enthalten im Abschnitt *"Mein Konto"* den Punkt *"Konto hochstufen"*, mit dem auf ein Premiumkonto hochgestuft werden kann.

### **Premiumkonto**

Premiumkonten sind für Mitglieder, die ein hohes Umsatzvolumen haben, Kreditkartenzahlungen akzeptieren müssen oder Zugang zu unseren speziellen Funktionen wünschen. Die über das Basiskonto hinausgehenden Dienste sind: Transaktionen als Privatperson, unter einem Firmennamen oder Gruppennamen durchführen \* Unbegrenzte Kreditkartenzahlungen akzeptieren \* Einstellungen für den Zahlungsempfang \* Abonnements \* Sammelzahlung \* Erweiterte Kontoauszüge zum Herunterladen \* PayPal Shops \* Gebührenfreier Kundenservice an sieben Tagen der Woche

### **Businesskonto**

Kontozugang für mehrere Nutzer.

### **Sicherheit**

Persönliche Zahlungen mit Kreditkarte werden üblicherweise durch eine Unterschrift gesichert.

Im Internet weiter gegebene Kreditkartendaten müssen normalerweise ohne diese Sicherung auskommen. Daher findet man in den Neuauflagen der Kreditkarten neuerdings eine Prüfziffer auf der Rückseite. Diese Prüfziffer wird bei Transaktionen abgefragt und wird beim Zahlungsempfänger nicht gespeichert. Diese Maßnahme ist ein gewisser Schutz gegen die missbräuliche Verwendung der Kartendaten.

Wird aber eine Kreditkarte verloren, dann besitzt der Finder auch diese Prüfziffer und könnte mit allen Angaben eine Zahlung ausführen.

PayPal benutzt folgende zusätzliche Sicherheitsmerkmale:

### 1. **Zahlungslimit**

Ein Premiumkonto hat ein Zahlungslimit von 750,- Euro. Es können höchstens Zahlungen im Gesamtumfang von 750 Euro getätigt werden.

### 2. **VerifiziertesKonto**

Für eine erhöhte Sicherheit im Zusammenhang mit Kreditkartenzahlungen über PayPal sollte man das Konto verifizieren. Ein verifiziertes Konto muss eine Kreditkarte definiert haben und der Benutzer muss die Verifikation mit einer Verifikationszahl vornehmen, die auf seinem Kreditkartenkonto angegeben wird. Im Rahmen einer Verifikation werden nämlich zuerst 1,95 \$ mit der Kreditkarte auf das PayPal-Konto überwiesen. Beim nächsten Kontoauszug des Karteninhabers wird dann bei der Buchungszeile eine Nummer angegeben, mit der das PayPal-Konto verifiziert wird.

Mit dieser "Rückkopplung" über den Kontoauszug des Kreditkartenbesitzers wird sichergestellt, dass der Kontoinhaber des PayPal-Kontos auch der Besitzer der Kreditkarte ist.

Bei einer Überweisung wird dem Zahlungsempfänger mitgeteilt, ob der Einzahler ein verifiziertes PayPal-Konto verwendet. Verifizierte Konten sind daher eine vertrauensbildende Maßnahme für eine Geschäftsabwicklung via PayPal.

Um die Verifikation noch vor Zusendung des Kontoauszugs vornehmen zu können, ist es zweckmäßig, die Umsatzabfrage der Kreditkarte online vorzunehmen. Bei MasterCard muss man dazu die Angaben des letzten Kontoauszugs zur Hand haben und definiert danach ein Passwort.

### **PayPalundeBay**

Eigentlich wurde PayPal zur Unterstützung der Zahlungsabwicklung bei eBay-Versteigerungen entwickelt. Daher ist PayPal bevorzugtes Zahlungsverfahren bei eBay-Versteigerungen.

Unabhängig davon eignet sich aber PayPal auch für alle anderen Arten von Zahlungen, auch für die Begleichung der Mitgliedsbeiträge in Vereinen.

Um ein PayPal-Guthaben auf ein Bankkonto zu übertragen, muss man zunächst in *Mein Konto* -> *Mein Profil* -> *Bankkonten* die Kontoangaben eingeben. Für einen Transfer wird ein Euro berechnet. Danach kann der Transfer mit *Mein Konto*-> *Geld abheben* das Geld überwiesen werden. Die umgekehrte Richtung, Überweisung eines Gelbetrags von einem Bankkonto auf das PayPal-Konto ist zwar vorgesehen (*Mein Konto* -> *Geld einzahlen*), funktioniert derzeit aber erst in den USA.

### **Kosten**

**Banktransfers**

Die Eröffnung und der Betrieb von Konten und die Online-Nutzung des Zahlungssystems sind grundsätzlich kostenlos und unbürokratisch.

Bei Geldtransfers zwischen PayPal-Konten verschiedener Teilnehmer werden dem Empfänger 3,4% der überwiesenen Summe und 0,35 Euro verrechnet. Bei einem größeren Umsatz (ab 2500,- Euro) sinkt diese Gebühr bis auf 1,9%.

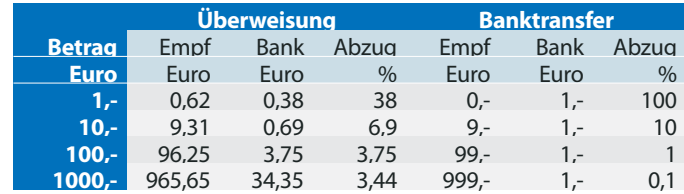

Wegen des Fixabzugs pro Überweisung fährt daher bei hohen Beträgen günstiger, der Transfer zur Bank sollte nur bei wirklichem Bedarf stattfinden.

### **VerkaufenviaPayPal**

Grundsätzlich genügt die E-Mail-Adresse des Käufers, um ihm als Verkäufer via PayPal eine Rechnung zu stellen. Dazu benutzt man den Menüpunkt *"Geld anfordern"* und danach bei einer einmaligen Forderung *"Geldanforderung erstellen"* und bei detailierten, wiederkehrenden Rechnungen (auch mit mehreren Positionen) *"Zahlungsanforderung erstellen"*. Diese Formulare können auch als Vorlage gespeichert werden.

In den folgenden Screenshots wird eine Geldforderung gezeigt. Die Forderung kann auch gleichzeitig an mehrere Empfänger gerichtet werden, was Gruppenaktivitäten erleichtert (gemeinsamer Einkauf, Sammlungen usw.)

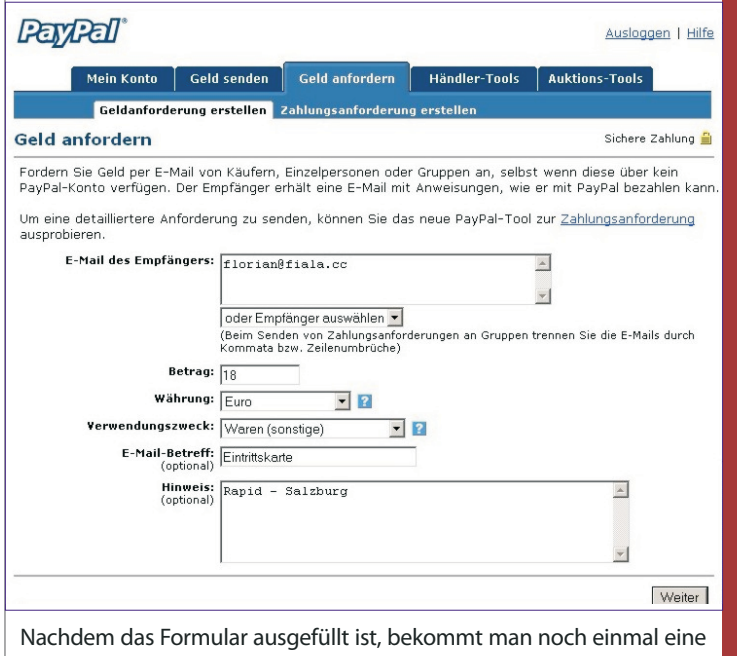

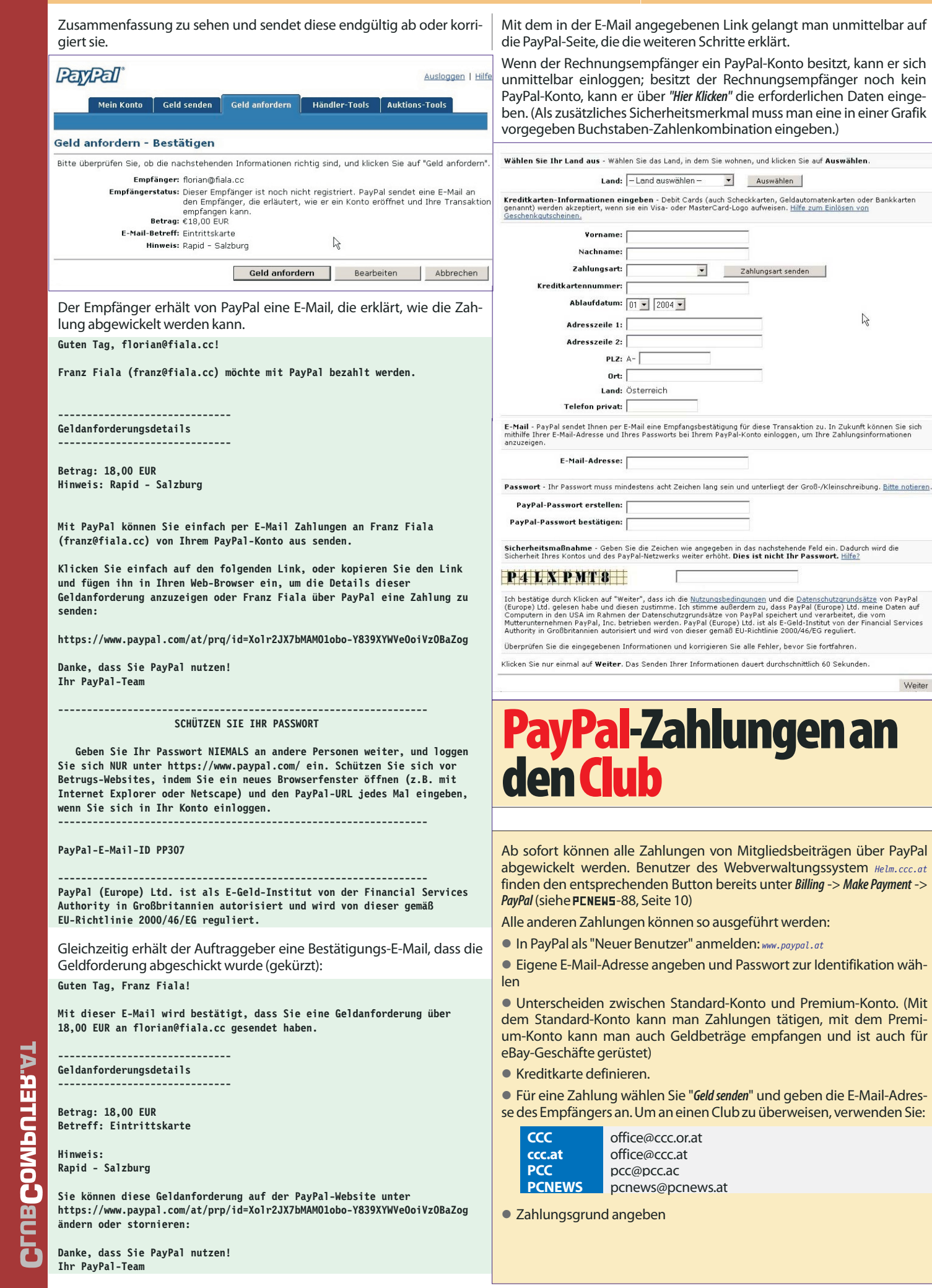

# DomänenaliasundSubdomäne

## *Franz Fiala*

Für die zunehmende Zahl von Club-Mitgliedern, die ihre Internet-Domänen über den Club hosten, setzen wir die Dokumentation der zahlreichen Möglichkeiten unseres Helm-Domänenverwaltungssystems mit der Beschreibung der Domänenaliase und Subdomänen fort.

Ein **Domänenalias** ist ein weiterer Name für dasselbe Web. Beispielsweise ist die Domäne **pcctgm.at** ein Alias zur Domäne **pcc.ac**, beide Schreibweisen sind gleichwertig. Ob beide Namen auch in der Adresszeile des Browsers bestehen bleiben oder einer der beiden Namen dominiert, hängt davon ab, ob Links innerhalb des Webs absolut oder relativ programmiert sind.

Eine **Subdomäne** ist ein Hostname, der einer Domäne vorangestellt wird. Beispielsweise ist **lehren.pcc.ac** eine Subdomäne von **pcc.ac**, wobei die beiden Webs verschiedene Inhalte anzeigen.

Ein **"Subdomänenalias"** wäre dann eine Subdomäne, die auf dasselbe Web zeigt wie die Hauptdomäne. Der häufigste Fall dafür ist die Subdomäne **www**, die der Domäne vorangestellt wird und den Http-Server bezeichnet. Beispielsweise zeigt die Subdomäne **www.pcnews.at** auf dasselbe Web wie **pcnews.at**. Subdomänen haben den Status eines eigenen Rechners, sind aber lediglich Verzeichnisse die durch den Subdomänennamen referenziert werden.

Eine **delegierte Subdomäne** hat dieselbe Schreibweise wie eine Subdomäne, begründet aber eine neue Zone in der DNS-Datenbank. Sie hat dieselben Eigenschaften wie die Stammdomäne (Fähigkeit, weitere Subdomänen-Hosts, E-Mail-Adressen zu bilden), nur ist der Name um eine Einheit länger als die Stammdomäne.

**Helm:** Die Helm-Verwaltung erlaubt sowohl das Anlegen eines Domänenalias als auch einer Subdomäne, eine delegierte Subdomäne (neue Zone) ist nur mit einem eigenen Hosting-Plan möglich. Die Helmverwaltung legt für jede neue Domäne **domäne** auch gleichzeitig den Domänenalias **www.domäne** an, d.h. jedes beim Club verwaltete Web ist immer unter **domäne** als auch unter **www.domäne** erreichbar.

### **Domänenalias**

Ein Domänenalias legt im DNS *(Domain Name Server)* eine neue Zone an, deren Hosts auf die IP des aktuellen Webservers zeigen. Alle DNS-Einstellungen der Stamm-Domäne werden kopiert. Gleichzeitig werden im Web-Server zwei weitere Hostheader eingefügt. Beispiel: Die Domäne **pcc.ac** besteht und damit existiert auch bereits der Alias **www.pcc.ac**. Der Domänenalias **pcctgm.at** erzeugt zunächst die neue Zone **pcctgm.at** im DNS und danach die beiden Hostheader **pcctgm.at** und **www.pcctgm.at**, womit das Web 4 Schreibweisen mit demselben Ziel zulässt.

### **Subdomäne**

Jede in Helm angelegte **Subdomäne** erzeugt

 ein gleichnamiges Verzeichnis im Ordner **/wwwroot**

 einen virtuellen Webserver der auf diesen Ordner ausgerichtet ist

Beispiel: Subdomäne **demo.pcc.ac**. Der Ordner **\wwwroot\demo** wird von der Helm-Verwaltung automatisch angelegt. Die Adresse **http://demo.pcc.ac/** im Browser eingegeben, zeigt den Inhalt dieses Ordners und nicht mehr den Inhalt von **\wwwroot**.

### **DelegierteSubdomänen(neueZone)**

Eine delegierte Subdomäne ist eine solche, die über dieselben Leistungsfähigkeit verfügt wie die Hauptdomäne selbst. Diese Subdomäne wird wie eine Hauptdomäne über Helm verwaltet und ist gleich leistungsfähig, nur der Name ist um ein Glied länger. Die vollständige Subdomäne kann vom Helm-User nicht eingerichtet werden. Sie erfordert eine Delegation der Subdomäne am DNS.

Der Besitzer einer Subdomäne kann damit auch Mailboxen einrichten und weitere (private) Subdomänen einrichten.

Mitglieder, die keine eigene Domäne kaufen aber doch das Helm-Verwaltungssystem nutzen wollen, können mit dem Hosting-Plan *Web-Lite* und einer kostenlosen Subdomäne eines der verfügbaren Domänennamen **tgm.ac**, **bit1.cc**, **digitalhome.at** oder **nibble.cc** sehr preiswert in das Domänenhosting einsteigen.

**Beispiel**: Vollständige Subdomäne **huber.tgm.ac**. Der User kann selbständig Mailboxen der Form **name@huber.tgm.ac...** und weitere Subdomänen-Hosts wie zum Beispiel **anna.huber.tgm.ac** und **toni.huber.tgm.ac** anlegen.

### **Domänenalias,bessergenutzt**

Ein Domänenalias kostet jedenfalls die Gebühr für den Namen und das liegt je nach Top-Level-Domäne zwischen 10 und 60 Euro pro Jahr und es gibt noch teurere Domänen. Die einzige Leistung ist aber die, dass man dasselbe Verzeichnis unter einem anderen Namen ansprechen kann. Wenn man die Domäne in einem weiteren Hosting-Plan hostet, zeigen die Namen auf verschiedene Verzeichnisse.

Mit Hilfe von Skripts kann man die Eingabe in der Adresszeile des Browsers abfragen und in Abhängigkeit davon verschiedene Inhalte anzeigen.

**Beispiel 1:** Die Domäne **name.at** verzweigt auf die Datei **start\_dt.htm** (deutsche Version), die Domäne **name.com** auf die Datei **start\_en.htm** (englische Version).

### **default.asp**

- **<% Dim ServerName**
- **Dim StartDokument**
- **ServerName =**
- **Request.ServerVariables("SERVER\_NAME") ServerName = LCase(ServerName)**
	- **If Instr(ServerName,"name.at")>0 Then**
- **StartDokument = "start\_dt. htm" End If**
- **If Instr(ServerName,"name.com")>0 Then StartDokument = "start\_en. htm"**

### **Response.Redirect "http://"+ServerName+"/"+StartDokument**

**Beispiel 2:** Entspricht Beispiel 1, nur wird ein Frame-Dokument generiert, das in beiden Fällen verschiedenen HTML-Header erzeugt und das außerdem den Namen der angezeigten Dateien verbirgt.

### **default.asp**

**%>**

**<% Dim ServerName, StartDokument, Titel, Beschreibung** ServerName **Request.ServerVariables("SERVER\_NAME") ServerName = LCase(ServerName) If Instr(ServerName,"name.at")>0 Then StartDokument = "start\_dt. htm" Titel = "Deutsche Homepage" Beschreibung = "Deutsche Homepage von name.at" End If If Instr(ServerName,"name.com")>0 Then StartDokument = "start\_en. htm" Titel = "Englische Homepage" Beschreibung = "Englische Homepage von name.com" End If %> <!DOCTYPE HTML PUBLIC "-//W3C//DTD HTML 3.2//EN"> <html> <head> <title><%= Titel %></title> <meta http-equiv="Content-Type" content="text/html; charset=iso-8859-1"> <meta name="author" content="Mein Name"> <meta name="description" content="<%=Beschreibung%>"> <meta name="keywords" content="<%=Inhalt%>"> <meta name="GENERATOR" content="Namo WebEditor v2.0"> <meta name="robots" content="index"> <meta name="robots" content="follow"> </head> <FRAMESET FRAMESPACING="0" BORDER="0" ROWS="100%,0" FRAMEBORDER="0"> <FRAME MARGINWIDTH="0" MARGINHEIGHT="0" SCROLLING="yes" NORESIZE SRC="<%=StartDokument%>"> <FRAME SCROLLING="no" NORESIZE SRC=""> </FRAMESET> <NOFRAMES> <BODY> </BODY> </NOFRAMES> </HTML>**

Diese Kodebeispiele können unter *http://demo.pcc.ac/* -> Domänenalias untersucht werden.

# **SpamBekämpfungundVirenschutz**

## *WernerIllsinger*

Spam ist ein leidiges Problem. Längst hat die Zahl der Spam-Mails die Anzahl der sinnvollen Mails übertroffen. **CC|Communications** versucht jedoch das Problem für die Anwender möglichst klein zu halten. Die in diesem Bericht beschriebenen Verfahren treffen für alle Mitglieder zu, die E-Mail-Adressen im Verwaltungsprogramm Helm konfigurieren (kostenloser Mitgliederwebspace oder Hosting-Paket).

### **Virenschutz**

Am Mailserver ist F-Prot (*www.f-prot.com*) von Frisk im Einsatz. Ein automatischer Dienst wacht darüber, dass immer die aktuellen Versionen der Virensignaturen im Einsatz sind. Mails, die ein Virus enthalten werden am Server gelöscht.

### **Mailenable***Catch All*

Es ist empfehlenswert, beim Setup der Mail-Accounts in Helm darauf zu achten, dass die Mailbox nicht als *"catch all*"-Mailbox eingerichtet ist. Was bedeutet "catch all<sup>12</sup>? In diesem Fall wird in diese Mailbox jegliche E-Mail an nicht existierende E-Mail Adressen dieser Domäne zugestellt; d.h. falls *irgendwas@domain.at* nicht existiert, werden E-Mails an diese Adresse trotzdem an die "catch all"-Adresse zugestellt. Da Spammer ihre Botschaften oft an irgendwelche E-Mail Adressen senden, handelt es in diesen Fällen eben meist um Spam. In Helm ist diese Option unter *Domains ->* **<Domain>** -> *e-Mail Accounts* zu finden. Einfach das Hakerl entfernen, schon hat man weniger Spam.

### **Blockieren von Spam-Nachrichten am Server**

Am Server werden bereits einige Maßnahmen durchgeführt, die Nachrichten komplett blocken. Diese Maßnahmen sind:

### **SPF***(SenderPolicyFramework)*

Nachrichten, die von einer Domäne kommen, die SPF einsetzt – und wo der Name des Mailservers nicht mit einem per SPF erlaubten Mail-Server übereinstimmt - werden nicht angenommen (siehe *www.openspf.org*). Wenn Sie Spam von Ihrer eigenen E-Mail-Adresse bekommen, bzw. sich jemand bei Ihnen beschwert, dass SPAM mit Ihrer E-Mail Adresse versendet wird, können wir SPF gerne auch für Ihre Domain einrichten.

### **OpenRelays**

Nachrichten, die von bekannten *Open Relays* (Mail Server im Internet, die von jedermann E-Mails zum Versand annehmen) kommen, werden geblockt. Hier wird eine Reihe von Sperrlisten verwendet.

### **SURBL***(SpamURIRealtimeBlocklists)*

Nachrichten, die URL's enthalten, die in der SURBL-Sperrliste enthalten sind, werden nicht angenommen (siehe *www.surbl.org*) .

### **Greylisting**

Diese Methode blockt zwar keine Mails ist aber recht effektiv. Mails werden beim ersten Versuch abgelehnt und erst beim zweiten Versuch erlaubt. Da Spamserver oft nur einmal versuchen, eine Spam-Mail zu versenden, werden

hier viele Mails einfach nicht zugestellt. Es kann durch Greylisting aber vorkommen, dass der Absender eine Warnung über eine Verzögerung bei der Zustellung erhält (siehe *www.greylisting.org*)

Wir verwenden diese Methoden relativ zurückhaltend, um so genannte *False Positives* zu vermeiden, also Mails, die als Spam geblockt werden, aber legitime E-Mails sind.

### **Markierung von Nachrichten**

Die Mails werden beim Empfang von unserer Spamengine gescannt und nach verschiedenen Gesichtspunkten bewertet und danach markiert. Dies geschieht, damit echte Mails nicht versehentlich als Spam gelöscht oder nicht durchgelassen werden. So kann der Benutzer selbst entscheiden, ob er eine Nachricht löscht, in einen eigenen Ordner verschiebt, oder auch beibehält. Die Markierungen bedeuten:

**[SPAM?]**Die Nachricht scheint aufgrund der Inhalte oder Beschaffenheit der Mail eine Spamnachricht zu sein

**[SPAM-B?]**Nachrichten mit leerem (blank) Nachrichteninhalt (meist Nachrichten, die nur eine Grafik beziehungsweise sehr wenig Text enthalten) werden so gekennzeichnet. Es werden oft Spam-Nachrichten versendet, die nur aus einer Grafik bestehen. Der Nachrichtentext ist in der Grafik enthalten. So soll verhindert werden, dass Spam-Engines den Inhalt der Nachricht prüfen können.

**[SPAM-G?]**Ein GAP-Filter kalkuliert Zwischenräume zwischen Grafiken und Text.

**[SPAM-L?]**Absender der Mail befindet sich auf einer händisch gewarteten Blacklist.

Sollten wichtige E-Mails fälschlicherweise als Spam gekennzeichnet werden, senden Sie bitte eine E-Mail an *support@ccc.at* mit einer Erklärung und der Nachricht als Weiterleitung. Wir werden den Sender der Nachricht dann ent-

sprechend in eine Whitelist eintragen – damit ist er von der Filterung automatisch ausgenommen.

### **Verschieben vonMailsmit Spamverdacht**

Um als spamverdächtig markierte E-Mails in einen eigenen Ordner verschieben zu lassen, wählen Sie im Mailenable-Webmail den Punkt *Optionen* aus der Menüzeile, dann den Menüpunkt *Filter*. Um eine neue Regel hinzuzufügen, wählt man den Punkt *Hinzufügen*.

Als Filterbeschreibung wählt man einen treffenden Begriff. In unserem Fall wurde *"Spamverdacht"* gewählt. Es sollen alle Nachrichten, die das Wort **\*[SPAM\*** im Betreff enthalten, verschoben werden. Als Vorgang wurde *"Move Message to Folder"* (Nachricht in Ordner verschieben) ausgewählt. Als Ordner wird ein Ordner mit dem Namen **SPAM** ausgewählt (Dieser Ordner muss angelegt worden sein). Natürlich können hier auch beliebige andere Regeln definiert werden.

### **Bei Problemen**

Sollten E-Mails, die Sie versenden, nicht beim Empfänger ankommen oder sollte eine E-Mail, die an sie gesendet wurde, nicht ankommen, dann ist es hilfreich, möglichst viel von der Nachricht zu wissen. Am Besten eine Kopie der Originalnachricht oder – falls das nicht möglich ist - zumindest Absendeadresse, Empfängeradresse, Betreff und möglichst genau das Sendedatum und Uhrzeit in einer E-Mail an *support@ccc.at* senden. Wir versuchen dann zu klären, wo das Problem liegt.

### **Zukunft**

Da sich die Spammer immer wieder neue Möglichkeiten einfallen lassen, müssen auch die Provider ständig auf die neuen Gegebenheiten reagieren. Wir werden diesen Artikel immer den Gegebenheiten anpassen und auf *http://www.ccc.at/support/* zur Verfügung stellen.

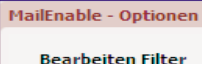

.<br>Iit dem Nachrichtenfilter können Sie Regeln und Vorgänge definieren, die ausgelöst werden, wenn Nachrichten an diese Mailbox gesendet werden.

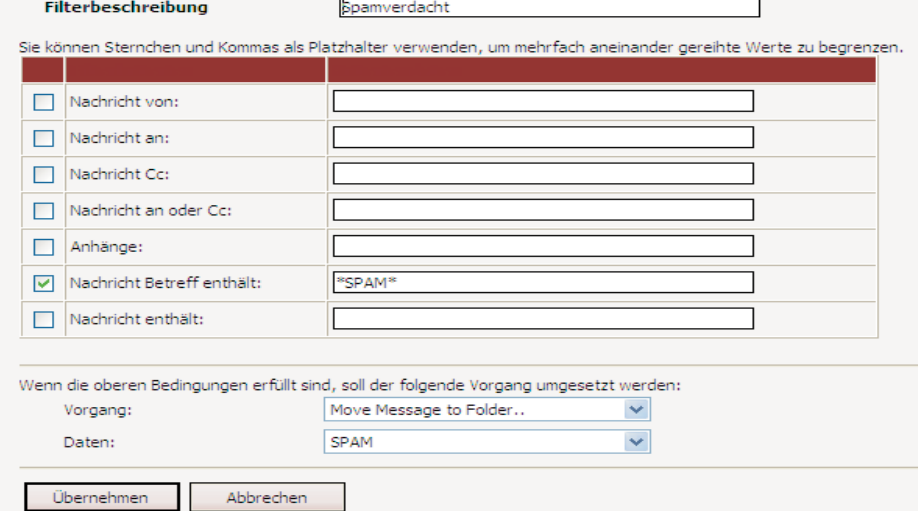

# **SchreibweisevonE-Mail-Adressen**

### **Franz Fiala** *Franz Fiala*

Herbert Vitzthum beschreibt E-Mail-Adressen auf Homepages als eine wichtige Quelle für Spammer. Offenbar durchsuchen Spider von Spammern das Web und suchen nach Konstrukten, die dem Aufbau einer E-Mail-Adresse entsprechen und nach dem Schlüsselwort **mailto:**, welches den Link auf eine E-Mail-Adresse einleitet. Die Referenz auf eine Mail-Adresse hat in HTML folgenden Aufbau:

**<A HREF="mailto:office@pcc.ac">office@pcc.ac</A>** Um dem Suchprogramm seine Tätigkeit zu erschweren, sollte man die E-Mail-Adresse **office@pcc.ac** selbst und den Präfix **mailto:** vermeiden. Das ist mit Mitteln von JavaScript möglich.

**Vermeidung vonmailto:**

### **WasmachteinA-Tag?**

Bei einem Klick auf einen Hyperlink (dargestellt durch den **A**-Tag) wird der Inhalt der aktuellen Seite durch das jeweilige **HREF**-Attribut ersetzt. Üblicherweise enthält das **HREF**-Attribut eine lokale, relative oder absolute Adresse, die - wenn nichts anderes angegeben ist - mit dem http-Protokoll angesprochen wird und danach den Inhalt des Fensters ersetzt. Ist ein **TARGET**-Attribut vorhanden, wird der Inhalt des damit benannte Fensters ersetzt.

Im Javascript-Objektmodell wird die Adresse des aktuellen Fensters durch die der Eigenschaft **href** des **location**-Objekts des aktuellen Fensters gesteuert: **window.location.href**

Die HTML-Schreibweise

**<A HREF="ziel.htm">Ziel</A>**

kann daher durch folgendes Skript ersetzt werden:

**<A**

**HREF="javascript:window.location.href='ziel.htm '">Ziel</A>**

Wird im **HREF**-Attribut das Protokoll **mailto:** angeben, dann verhält sich das **A**-Tag etwas anders. Es lässt das aktuelle Fenster unverändert und öffnet in einem neuen Fenster eine neue Mail mit dem Adressaten, der dem**mailto:** folgt.

Da man den statischen Inhalt von **HREF** auch durch ein Skript ersetzen kann, kann man den Wortlaut **mailto:** auch aus Teilen zusammensetzen, etwa so:

**windows.location.href = "mail" +"to:" +"office@pcc.ac".**

Damit ist es einem Automaten nicht mehr möglich, die Protokollangabe **mailto:** als eine geschlossene Zeichenfolge zu erkennen.

### **Adressverfälschung (Text)**

Bleibt noch das Problem der Adresse, welche als geschlossener String **office@pcc.ac** immer noch erkennbar ist, sogar an zwei Stellen: in der Referenz und im Klartext. Als erster Versuch kann dieselbe Maßnahme wie beim **mailto:** angewendet, also z.B.:

**windows.location.href = "mail" +"to:" +"office"+"@"+"pcc.ac".**

Allerdings lässt sich die Stringverkettung nicht im HTML-Kode anwenden, hier muss man die Zeichen anders verfälschen, etwa mit eingeschalteten sinnlosen Tags, die vom Browser nicht dargestellt werden, die aber ein Suchprogramm stören. **office@pcc.ac** wird ersetzt durch **o<X>f<X>f<X>i<X>c<X>e<X>@<X>p<X>c<X>c<X>.<X>a<X>c** Der Browser stellt unbekannte Tags nicht dar (in diesem Beispiel **<X>**), daher ist der sichtbare Text unverändert.

Eine zweite Möglichkeit ist der Ersatz eines Zeichens durch sein nummerisches Äquivalent. Beispielsweise sind **@** und **@** in der Darstellung äquivalent, daher werden **office@pcc.ac** und **office@pcc.ac** gleich dargestellt.

Das ergibt nun folgende Schreibweise der Mail-Referenz

**<a href='javascript:h=window.location.href; window.location.href="mail"+"to"+":"+"office"+" @"+"pcc.ac";**

window.location.href=h'>office@pcc.ac</a> Zwar ist diese Schreibweise schon ziemlich spitzfindig und für ein geradliniges Suchprogramm nicht mehr leicht durchschaubar aber es wäre immerhin möglich, dass sich ein Suchprogramm den Seiteninhalt von einem Browser in den sichtbaren Text umwandeln lässt und in einem zweiten Durchgang erst den sichtbaren Text analysiert. Dann würde die Adresse trotz Verfälschung des Kode wieder sichtbar und analysierbar sein. Ein Space vor und nach **@** könnte aber auch hier ein Stolperstein sein, der gleichzeitig die Lesbarkeit der Adresse nicht wesentlich beeinträchtigt.

**<a href='javascript:h=window.location.href; window.location.href="mail"+"to"+":"+"office"+" @"+"pcc.ac";**

window.location.href=h'>office @ **pcc.ac</a>&nbsp;**

**Adressverfälschung (Grafik)**

Um ganz sicher zu gehen, sollte man aber mit einer Grafik arbeiten. Der sichtbareText **office@pcc.ac** sollte als Grafik dargestellt werden. Hat man aber sehr viele Adressen zu verarbeiten, sollte schon die Darstellung des Zeichens **@** als **<IMG HREF="64.gif" BORDER=0>** genügen. Statt **office@pcc.ac** kann man auch schreiben:

**office<IMG HREF="64.gif" BORDER=0>pcc.ac**. Das Bild **64.gif** erzeugt man in der gewünschten Schriftgröße mit transparentem Hintergrund.

### **Programm**

Hat man mehrere Adressen zu verarbeiten, ist diese Technik sehr schreibaufwändig und danach nur mehr schwer veränderbar. Daher ist es lohnend, eine Funktion zu formulieren, die wiederholt angewendet werden kann. Um die Funktion auch auf mehreren Seiten verwenden zu können, wird sie in einer externer Javascript-Datei **myjs.js** formuliert, die in in jeder HTML-Seite eingebunden wird:

### **myjs.js**

**function SendMail(Name,Domain) { document.write("<A**

**HREF=\"javascript:h=window.location.href;") document.arite("window.location.href=")**

**document.write("'mail"+"to:"+Name+"&#64"+ Domain +"';")**

**document.write("window.location.href=h\">") document.write(Name+"&#64"+Domain+"</A>") }**

**function WriteMail(Name,Domain) {** document.write(Name+"&#64"+Domain+"</A>") **}**

### **test.htm**

**<SCRIPT src="myjs.js"></SCRIPT> <HTML> <BODY> Senden Sie Ihre Mail an:<br> <SCRIPT>SendMail("office","pcc.ac")</SCRIPT><br >**

**Meine E-Mail-Adresse ist:<br> <SCRIPT>WriteMail("office","pcc.ac")</SCRIPT><b**

**</BODY>**

**r>**

### **</HTML>**

### **Bemerkungen**

In diesen Beispielen wurden die HTML-Tags mit Großbuchstaben geschrieben, um sie besser von den immer Klein zu schreibenden Javascript-Variablen unterscheiden zu können. (HTML: **HREF**, Javascript: **href**).

Diese etwas spitzfindigen Schreibweisen der E-Mail-Adressen erinnern fatal an die Schreibweise die Spammerim Inhalt ihrer Botschaften verwenden, um damit die Spamfilter zu umgehen (statt **Viagra V1agra** oder **Viagra** oder **Víägrä**).

Die Verwendung von **mailto:** zur vereinfachten Versendung von E-Mails über einen entsprechenden Home-Page-Link sollte eigentlich nur in Notfällen verwendet werden, weil das Verhalten am Client von dessen Installation abhängt. Der Link funktioniert ja nur bei installiertem und konfiguriertem Mailer, und daher können viele Firmen- und Schularbeitsstation und auch Computer in Internetcafes den Link nicht nutzen. Besser ist daher die Anwendung einer eigenen Formularseite, die ihren Inhalte über ein Serverskript versendet.

# **MailsüberWebseitenversenden**

### *Franz Fiala*

Sollen die Besucher einer Webseite eine Mail absenden können, ist die einfachste Lösung ein Link der folgenden Art:

**<A HREF="mailto:office@pcc.ac">office@pcc.ac</A>** Wie im Artikel auf **Seite 19** beschrieben wird, soll diese Vorgangsweise aus zwei Gründen vermieden werden:

1. Die im Klartext angegebene Adresse ist ein gefundenesFressenfürSpammerund

2. Das Verhalten des Links ist von der Client-Installation abhängig. Wenn kein lokaler Mailer installiert ist, führt der Link nur zu ärgerlichen Fehlermeldungen oder anderen interessanten Fenstern,diemanvorhernochniegesehenhat.

Professionelle Webseiten benutzen daher Formulare, die der Besucher der Webseite ausfüllt. Die weitere Verarbeitung des Formulars erfolgt am Server und ist daher clientunabhängig. Bei großen Besucherfrequenzen wird man den Inhalt des Formulars in eine Datenbank schreiben und durch eine Redaktion auswerten lassen. Bei kleineren Websites ist eine Zustellung durch E-Mail sinnvoll, weil man nicht erst in einer Datenbank nachschauen muss, sondern automatisch an den Kundenwunsch erinnert wird.

Diese Vorgangsweise setzte aber genaue Kenntnisse des Webservers und der dort verwendeten Skriptsprache(n) voraus. Serverskripts sind daher selten ohne eine gewisse individuelle Parametrierung übertragbar. Programmbeispiele aus der Literatur sind nur auf einer ganz konkreten Installation lauffähig. Beispielsweise stammen viele PHP-Skripts aus der Linux-Welt und können meist nicht ohne Änderungen auf Windows-Systeme übertragen werden oder funktionieren ältere ASP-Skripts nicht mehr auf den neueren Servern.

Die nachfolgenden Beispiele sind auf *http://demo.pcc.ac/* zu finden. Clubmitglieder, die unser Verwaltungssystem **Helm**benutzen, können die Skripts in dieser Form anwenden und müssen lediglich den Domänennamen des sendendenServersanpassen.

Jedes der folgenden Skripts sendet bei Aufruf über die Kommandozeile des Browsers mit dem Mailserver **mail.demo.pcc.ac** den Text **"Testnachricht von mail@demo.pcc.ac"** (Betreff: **Textnachricht**) von der Adresse **mail@demo.pcc.ac** an die Adresse **pcnews@pcnews.at**.

### **ASP/VBScript**

Die einfachsten Skripts in ASP liefert das Objekt **CDONTS.NewMail**, das häufig auch in Büchern zitiert wird. Diese Skripts sind ähnlich einfach wie die Beispiele in ASPX oder PHP. Im neuen Server 2003 wurde das Objekt **CDONTS.NewMail** aber abgelöst und kann im Helm-kontrollierten Clubwebspace nicht mehr verwendet werden. An seine Stelle treten die Objekte **CDO.Message** und **CDO.Configuration**.

### **http://demo.pcc.ac/mail.asp**

**<% Option Explicit Const cdoSendUsingPort = 2 Dim iMsg : Set iMsg = CreateObject("CDO.Message") Dim iConf : Set iConf = CreateObject("CDO.Configuration")** **Dim Flds : Set Flds = iConf.Fields Flds.Item("http://schemas.microsoft.com/cdo/configuratio n/sendusing") = \_ cdoSendUsingPort Flds.Item("http://schemas.microsoft.com/cdo/configuratio n/smtpserver") = \_ "mail.demo.pcc.ac" Flds.Item("http://schemas.microsoft.com/cdo/configuratio n/smtpconnectiontimeout")\_ = 10 Flds.Update Set iMsg.Configuration = iConf iMsg.To = "pcnews@pcnews.at" iMsg.From = "mail@demo.pcc.ac" iMsg.Subject = "Testnachricht" iMsg.HTMLBody = "Testnachricht von mail@demo.pcc.ac" iMsg.Send Set iMsg = Nothing Set iConf = Nothing Set Flds = Nothing Response.Write "Mail mit ASP von mail@demo.pcc.ac gesendet!" %>**

### **ASPX/C#**

### **http://demo.pcc.ac/mail.aspx <%@ IMPORT namespace="System.Web.Mail" %>**

```
<script language="C#" runat="server">
void Page_Load()
{
   MailMessage MyMail = new MailMessage();
   MyMail.To = "pcnews@pcnews";
   MyMail.From = "mail@demo.pcc.ac";
   MyMail.Subject = "Testnachricht";
   MyMail.Body = "Testnachricht von
mail@demo.pcc.ac";
   MyMail.Cc = "";
   MyMail.Bcc = "";
   MyMail.UrlContentBase = "";
   MyMail.UrlContentLocation = "";
   MyMail.BodyEncoding = Encoding.ASCII;
   MyMail.BodyFormat = MailFormat.Text;
   MyMail.Priority = MailPriority.Normal;
   SmtpMail.SmtpServer = "mail.demo.pcc.ac";
   SmtpMail.Send(MyMail);
   Response.Write ("Mail mit ASPX/C# von
mail@demo.pcc.ac gesendet");
```
#### **} </script>**

**PHP**

Die Funktion zum Versenden von E-Mails in PHP ist **mail(To,Subject,Body,ZusätzlicheParameter)**. Grundlegende Konfigurationen werden durch Veränderung der Datei **php.ini** ausgeführt. Wenn die Datei **php.ini** nicht zugänglich ist, kann man auch - wie in diesem Beispiel - diese Änderungen durch Aufruf der Funktion **ini\_set(Variable,Wert)** eingestellt werden.

### **http://demo.pcc.ac/mail.php**

**<? \$To = "pcnews@pcnews.at"; \$From = "mail@demo.pcc.ac"; \$Subject = "Testnachricht"; \$Body = "Testnachricht von \$From"; ini\_set("SMTP","mail.demo.pcc.ac"); ini\_set("sendmail\_from","mail@demo.pcc.ac"); \$Gesendet = mail(\$To, \$Subject, \$Body, \$From); if (\$Gesendet) echo("Mail mit PHP von \$From gesendet"); else echo** ("Mail mit PHP von \$From <br/>b>nicht</b> **gesendet"); ?>**

### **Webservice**

Eine weitere interessante Methode ist die, dass man auf einem beliebigen Webstandort (hier **http://tgm.ac/mail1.asp**) ein Skript formuliert, das von jeder anderen Seite aufgerufen werden kann. Das Kommunikationsprotokoll ist nicht mehr SMTP sondern besteht aus den Variablen eines Formulars. Am Eingang des Skripts **mail1.asp** (hier nicht gezeigt) wird geprüft, ob der Absender autorisiert ist. Die Seite **mail1.htm** ist notwendig, damit ein geregelter Abschluss des Mail-Ping-Pong erfolgen kann (gesteuert durch das Feld **Weiter**); von **demo.pcc.ac** nach **tgm.ac** und wieder zurück nach **demo.pcc.ac** (oder anderswohin).

#### **http://demo.pcc.ac/mail.htm**

**<BODY onload="mailform.submit()" style="FONT-FAMILY: "> <FORM NAME=mailform METHOD=post ACTION="http://tgm.ac/mail1.asp"> <INPUT TYPE=hidden NAME="From" VALUE="mail@demo.pcc.ac"> <INPUT TYPE=hidden NAME="To" VALUE="pcnews@pcnews.at"> <INPUT TYPE=hidden NAME="Subject" VALUE="Testnachricht"> <INPUT TYPE=hidden NAME="Body" VALUE="Testnachricht von mail@ demo.pcc.ac"> <INPUT TYPE=hidden NAME="Weiter" VALUE="http://demo.pcc.ac/mail1.htm"> </FORM> </BODY> http://demo.pcc.ac/mail1.htm**

**<P>Mail von mail@demo.pcc.ac gesendet</P>**

## CCC/PCC-Datenbankverwaltung

*Mitglieder desCCC/PCCkönnenfürihreHomepageeinDatenbanksystemwählen(MS-SQL,MYSQLoderAccess),selb- ständigeineDatenbankeinrichtenundmitASP/ASPXoder PHPansprechen.*

**Franz Gans Mickey Mouse**

**BesonderheitMS-SQL**

trator die SQL-Syntax bemühen. Beispiel:

eingeben und danach wieder mit ftp uploaden.

**INSERT INTO demo (VNAME , FNAME) VALUES ('Donald', 'Duck'); BesonderheitACCESS**

**(4)Ansprache derDatenbank**

## *Franz Fiala*

Die neue Clubverwaltung *helm.ccc.at* (siehe PLNEWS-88, Seite 10) erlaubt das Arbeiten mit den Datenbanksystemen Access, MySQL und MS-SQL. Der Installationsvorgang wurde am Clubabend im Juni vorgestellt. Die komplette Folienfolge findet man mit einer Powerpoint-Darstellung unter

### *http://bildarchiv.pcc.ac/?Datum=2004.07.01&Serie=2*.

Diese Folienfolge zeigt, wie man die Datenbank erstellt und wie man die Datenbank online administriert. Der Benutzer kann alle Verwaltungsschritte selbst ausführen. Um Platz zu sparen, werde die Screenshots hier nicht dargestellt, die meisten Einstellvorgänge entsprechen den Helm-Konventionen und sind intuitiv.

Um den Vorgang des Anlegens der Datenbank und Ansprache der Datenbank zu veranschaulichen, werden die einzelnen Schritte hier beschrieben:

- (1) AnlegenderDatenbank
- (2) AdministrierenderDatenbank
- (3) Datensätzeeingeben
- (4) AnsprachederDatenbank

Die Webspaceverwaltung Helm erlaubt die Definition von Datenbanken der Datenbanksysteme Access, MS-SQL und MySQL.

### **(1)Anlegen derDatenbank**

In Helm einloggen

 In *"Domains"* jene Domain auswählen, in der die Datenbank definiert werden soll. *[Für die vorliegende Dokumentation wurde die Domain demo.pcc.ac angelegt.]*

 Im Menü *"Domain"* wählen Sie den Punkt *"Database Manager"*. Er enthält zuerst noch keine Datenbank. Wir wählen *"Add New"* und können zwischen den drei Datenbanktypen *"MS-SQL"*, *"MySQL"* oder *"Access"* wählen. Für diese Demonstration wurde je eine Datenbank in jedem Datenbanktyp angelegt. Als Name für alle drei Demodatenbanken **demopccac** gewählt. Bei einer Access-Datenbank muss in Helm kein Username gewählt werden; bei *"MS-SQL"* und *"MySQL"* ist der Username **demopccacuser** und das Passwort **demo**.

### **(2)Administrieren derDatenbank Access** Die erstellte Datenbank wird vom Verwaltungssystem Helm im Order **/db** erstellt und kann **danach** vom Benutzer per ftp durch eine lokal hergestellte Version überschrieben werden (Achtung: nicht umgekehrt). **MySQL** Nach dem Anlegen einer Datenbank und eines Datenbankusers (mit Passwort) kann man die Datenbank unter *http://heml.ccc.at/mysql/* administrieren. **MS-SQL** Nach dem Anlegen einer Datenbank und eines Datenbankusers (mit Passwort) kann man die Datenbank unter *http://dbsrv01.ccc.at/SqlWebAdmin* administrieren. **(3)Datensätze eingeben** Um den Zugriff auf die Datenbank mit einer Skriptsprache demonstrieren zu können, benötigen wir eine Tabelle. Üblicherweise wird die Struktur der Tabelle über die Verwaltungsoberfläche erstellt. Wir erstellen eine Tabelle **DEMO** mit den Spalten **ID** (Autowert, Primärschlüssel), **VNAME** (Text), **FNAME** (Text) angelegt. Bei einer realen Anwendung werden die Datensätze normalerweise durch die Anwendung selbst generiert. Hier geben wir zum Testen eini-**%> <%**

ge Datensätze händisch ein: **Daniel Düsentrieb Donald Duck Oma Duck**

**Dagobert Duck**

Jetzt existieren drei gleichnamige Datenbanken (**DEMOPCCAC**) in den Systemen MS-SQL, MySQL und ACCESS mit einer Tabelle **DEMO** und einigen Datensätzen. Jetzt geht es darum, die Daten aus der Datenbank auszulesen. Unser Server erlaubt die Skriptsprachen ASP, ASPX und PHP. Alle Beispiele sind unter der Adresse *http://demo.pcc.ac/* zu finden. Die Programme unterscheiden sich nur hinsichtlich der Initialisierung der Datenbank, das Auslesen der Daten ist in allen Programmen gleich, daher wird nur bei der Access-Version der vollständige Kode abgebildet. **ASP**

Während man über die Oberfläche für MySQL auch einzelne Datensätze formularbasiert eingeben kann, muss man beim MS-SQL-Web-Adminis-

In Access muss man - um erste Datensätze einzufügen - die von Helm angelegte Datei **DEMOPCCAC.MDB** mit ftp auf den lokalen PC holen, die Tabelle **DEMO** mit den drei Spalten **ID**, **VNAME** und **FNAME** erstellen, die Datensätze

### **ASP-ACCESS**

**<%**

*http://demo.pcc.ac/demo\_access.asp*

```
Dim strDbName : strDbName = "demopccac.mdb"
Dim strDbPath : strDbPath = "D:\Domains\demo.pcc.ac\db\"
Dim strDbConn : strDbConn = _
  "Driver={Microsoft Access Driver (*. mdb)};" + _
  "DBQ="+strDbPath+strDbName
'------------------------------------------------------
Dim strDbQuery : strDbQuery = _
```
**"SELECT \* FROM DEMO ORDER BY FNAME, VNAME"**

### **Dim objConn**

**Set objConn= Server.CreateObject("ADODB.Connection") objConn.Open strDbConn**

**Dim objRst Set objRst = objConn.Execute (strDbQuery)**

**Do While Not objRst.EOF %><%=objRst("VNAME")%>&nbsp;<%=objRst("FNAME")%><br><% objRst.MoveNext**

**Loop objRst.Close**

**objConn.Close**

Bei Access-Datenbanken muss der Pfad zur Datenbank angegeben werden. Diesen Pfad erfährt man so:

*Helm*->*Domains*->**demo.pcc.ac**->*Website Setting*->*Physical Path*:

**D:\Domains\demo.pcc.ac**

Danach muss man noch das Datenbankverzeichnis \db zu dem String hinzufügen.

### **ASP-MS-SQL**

*http://demo.pcc.ac/demo\_mssql.asp*

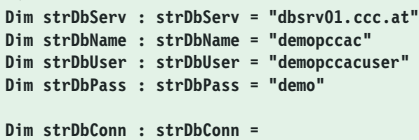

 $'Driver=\{SOL Server\}$ : **"Server="+strDbServ+";" + \_**

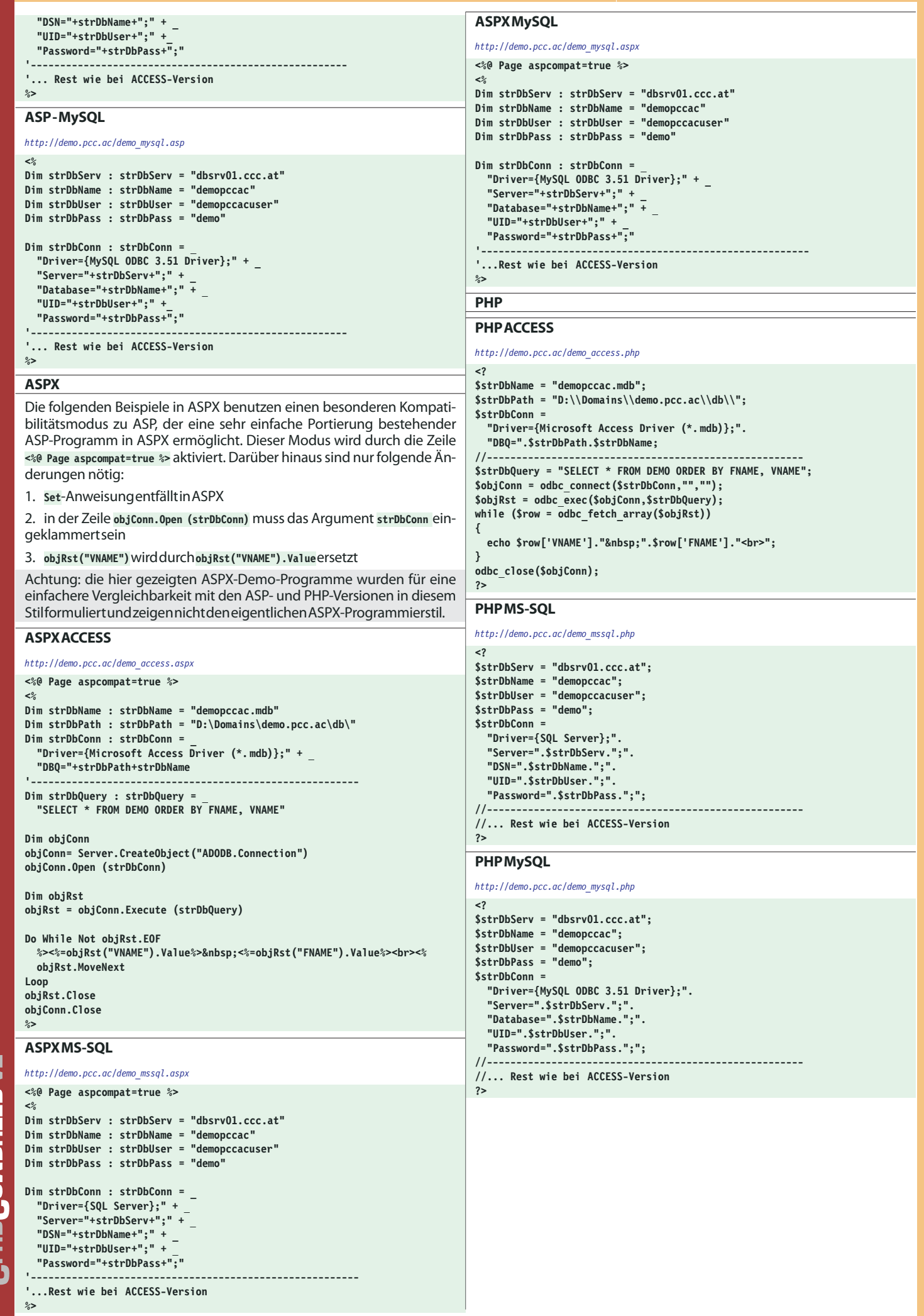